### CANADIAN SOLAR BRASIL

Sede Brasil:

Av. Roque Petroni Júnior, 999 - Jardim das Acacias, São Paulo - SP

Tel: +55 (11) 3957-0336

E-mail para consultas de vendas: [sales.br@canadiansolar.com](mailto:sales.br@canadiansolar.com)

E-mail para consultas técnicas[: service.latam@canadiansolar.com](mailto:service.latam@canadiansolar.com)

CANADIAN SOLAR INC.

Sede mundial:

545 Speedvale Avenue, West Guelph, Ontario N1K 1E6, Canada

Tel: +1 519 837 1881

E-mail para consultas de vendas: [sales.ca@canadiansolar.com](mailto:sales.ca@canadiansolar.com) 

E-mail para consultas técnicas: [sales.ca@canadiansolar.com](mailto:service.ca@.canadiansolar,com)

CANADIAN SOLAR (USA), INC.

Sede da América do Norte:

3000 Oak Road, Ste 400, Walnut Creek, CA 94596

Tel: +1 888 998 7739

E-mail para consultas de vendas: [sales.us@canadiansolar.com](mailto:sales.us@canadiansolar.com) 

E-mail para consultas técnicas: [sales.ca@canadiansolar.com](mailto:service.ca@canadiansolar.com)

Esse manual está sujeito a mudanças em notificação prévia. Os direitos autorais são reservados. É proibido replicar qualquer parte deste documento sem autorização prévia por escrito.

Em caso de discrepâncias neste manual de usuário, proceda de acordo com as características dos produtos.

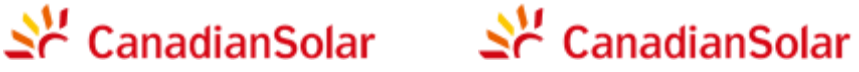

Inversores Fotovoltaicos CSI-25KTL-GI-L e CSI-30KTL-GI-L

### MANUAL DE INSTALAÇÃO E OPERAÇÃO VERSÃO 1.0

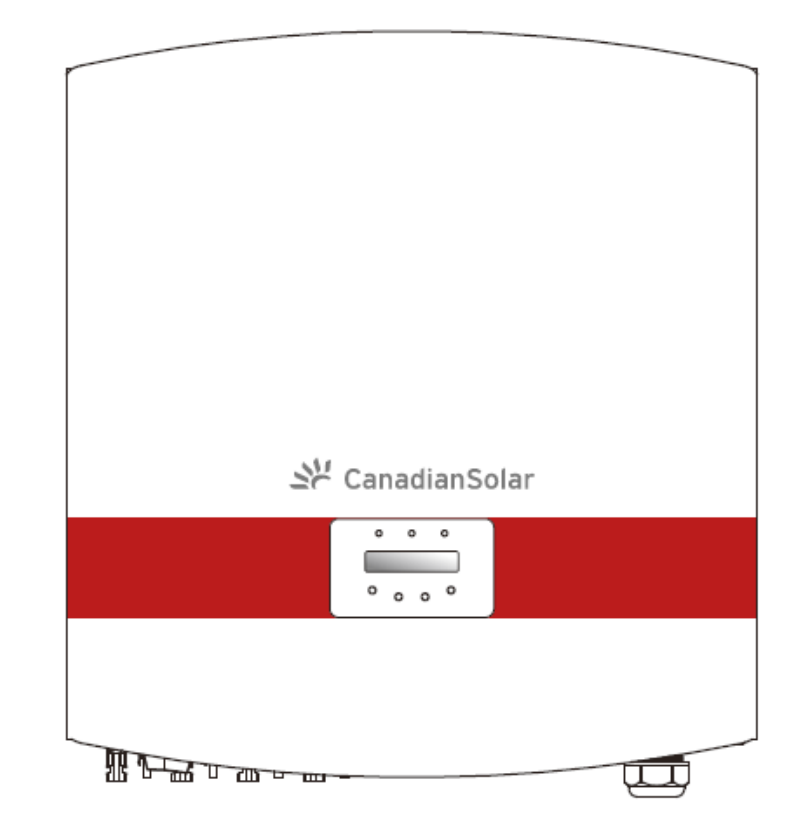

CANADIAN SOLAR INC. Canada, 545 Speedvale Avenue West, Guelph, Ontario, Canada N1K 1E6 [www.canadiansolar.com](http://www.canadiansolar.com/)

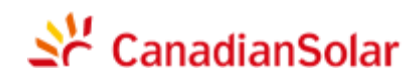

#### **Somente para uso profissional**

- O instalador profissional deve ler estas diretrizes com atenção e seguir fielmente as instruções. O descumprimento destas instruções pode resultar em morte, ferimentos pessoais ou danos materiais.
- A Instalação e o manuseio de inversores requerem preparo profissional e só deve ser feito por profissionais qualificados. Os instaladores devem informar os usuários finais (consumidores) sobre a referida informação.
- As especificações do produto estão sujeitas a mudanças sem prévio aviso. Todas as medidas foram tomadas para que este documento esteja completo, preciso e atualizado. Porém, revisores deste documento, instaladores e equipes de serviço devem ter ciência de que a Canadian Solar se reserva o direito de realizar alterações sem aviso prévio e não se responsabilizará por danos, sejam eles indiretos, incidentais ou causados por observância do material apresentado, inclusive, entre outras possibilidades, omissões, erros tipográficos, erros de aritmética ou erros de listagem no material que acompanha este documento.
- A Canadian Solar aceitar não se responsabiliza por danos decorrentes da inobservância do cliente às instruções de instalação correta e não se responsabiliza pelos sistemas a montante e a jusante to equipamento fornecido pela Canadian.
- O cliente assume inteira responsabilidade por todas as alterações feitas no sistema. Portanto, toda alteração, manipulação ou troca de hardware ou software não autorizada expressamente pelo fabricante constitui cancelamento imediato da garantia.
- Devido às inúmeras configurações de sistema e ambientes de instalação possíveis, é indispensável observar o cumprimento das seguintes condições:
	- Se há espaço suficiente e adequado para abrigar o equipamento.
	- Ruído aéreo produzido dependendo do ambiente.
	- Possíveis riscos de incêndio.
- A Canadian Solar não se responsabiliza por defeitos ou problemas de funcionamento decorrentes de:
	- Uso incorreto do equipamento.
	- Deterioração decorrente de transporte ou determinadas condições ambientais.
	- Realização incorreta de manutenção ou omissão de manutenção.
	- Adulterações ou reparos não seguros.
	- Uso ou instalação por equipe não qualificada.
- Este produto contém tensões letais e deve ser instalado por uma equipe de manutenção ou reparo elétrico qualificada que tenha experiência no manuseio de tensões letais.

# Índice

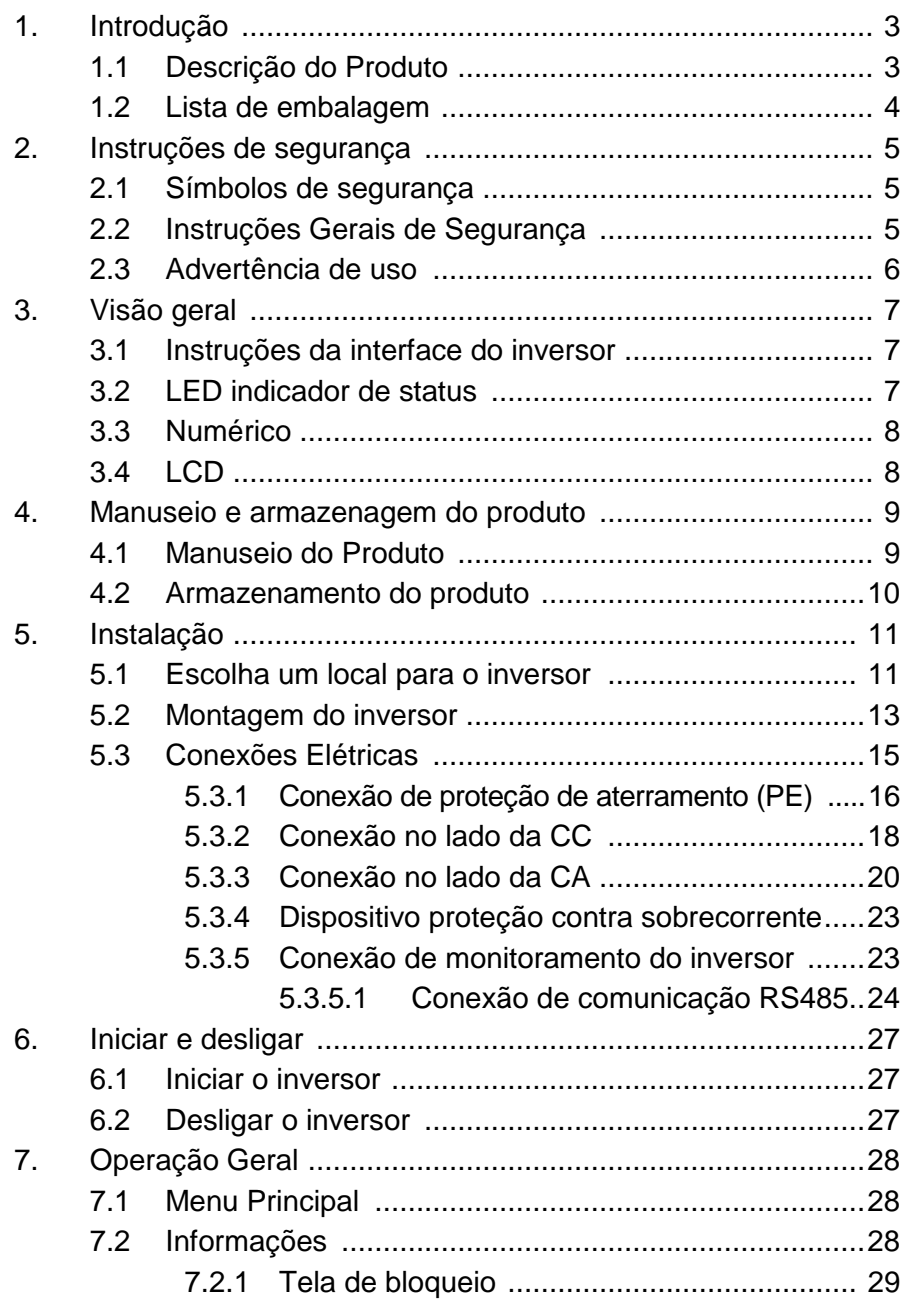

### Índice

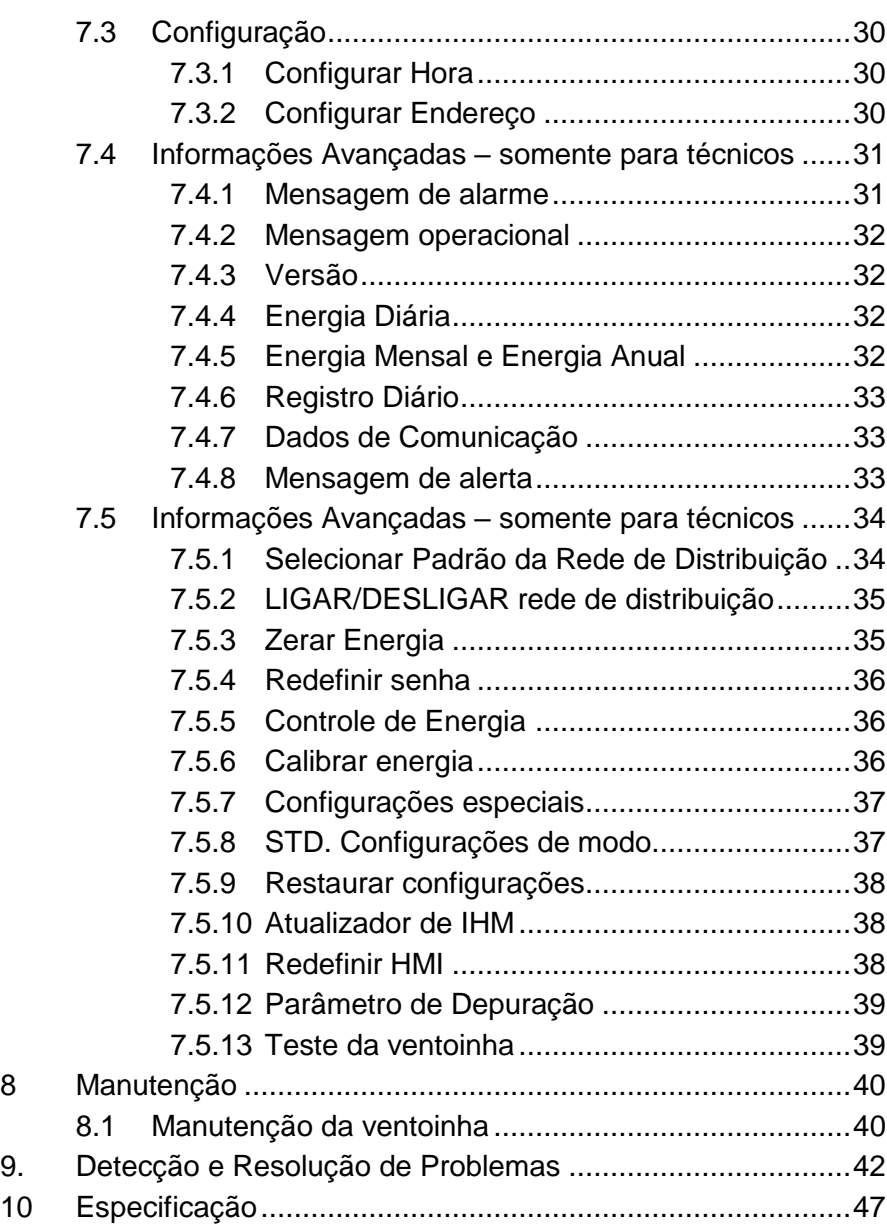

# 1. Introdução

### **1.1 Descrição do Produto**

Os inversores trifásico da série FV da Canadian Solar convertem energia em corrente contínua (CC) de matrizes fotovoltaicas (FV) em energia em corrente alternada (CA) para alimentar cargas locais, bem como redes de energia.

Este manual descreve 2 modelos de inversor trifásico Canadian Solar: **CSI-25KTL-GI-L CSI-30KTL-GI-L**

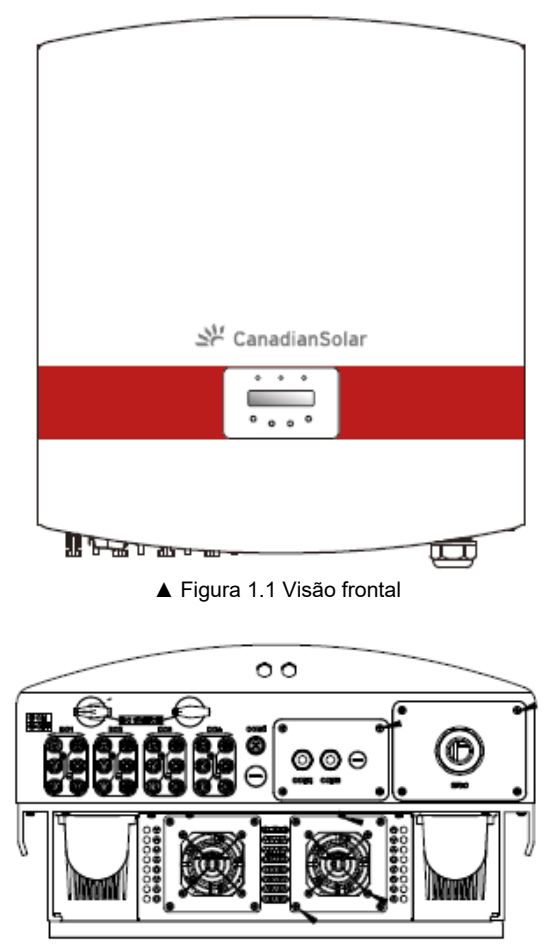

▲ Figura 1.2 Vista inferior

# 1. Introdução

# 2. Instruções de segurança

### **1.2 Lista de Itens da Embalagem**

Verifique a conformidade com a tabela a seguir, para confirmar se todas as peças estão na embalagem

 $\bullet$ 

- <del>10</del>

3

**THE R** 

 $\epsilon$ 

 $\overline{2}$ 

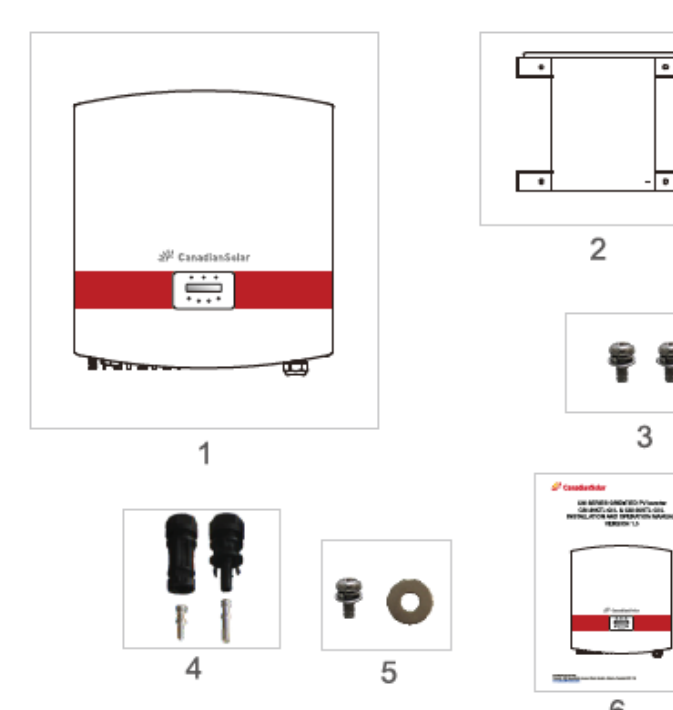

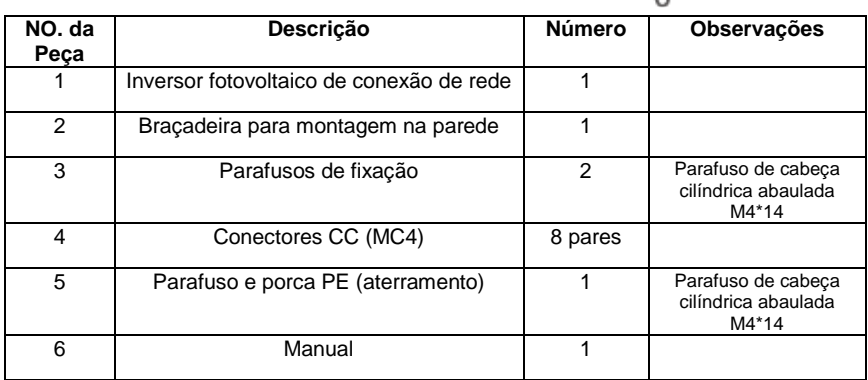

▲ Tabela 1.1 Lista de material

O uso incorreto pode causar risco de choque elétrico ou queimaduras. Este manual contém instruções importantes que devem ser cumpridas durante procedimentos de instalação e manutenção. Leia estas instruções com atenção antes de usar e guarde-as para consulta futura.

### **2.1 Símbolos de segurança**

**Os símbolos de segurança usados neste manual, que destacam possíveis riscos e informações de segurança importantes, são relacionadas a seguir:**

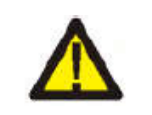

#### **ATENÇÃO:**

O símbolo de ADVERTÊNCIA indica instruções de segurança importantes que, se não forem cumpridas corretamente, podem resultar em ferimento grave ou morte.

#### **OBSERVAÇÃO:**

O símbolo ATENÇÃO indica instruções de segurança importantes que, se não forem cumpridas corretamente, podem danificar ou destruir o inversor.

#### **AVISO:**

O símbolo de CUIDADO, RISCO DE CHOQUE ELÉTRICO indica instruções de segurança importantes que, que se não forem cumpridas corretamente, podem resultar em choque elétrico.

#### **AVISO:**

O símbolo de CUIDADO, SUPERFÍCIE QUENTE indica instruções de segurança que, se não forem cumpridas corretamente, podem resultar em queimaduras.

#### **2.2 Instruções Gerais de Segurança**

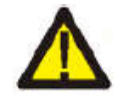

### **ATENÇÃO:**

A alimentação em CC e a saída em CA devem ser eletricamente isoladas antes da operação. **i** NÃO conecte os polos positivo (+) ou negativo (-) da matriz FV à malha de aterramento. Isso pode causar danos graves ao inversor.

### **ATENÇÃO:**

Instalações elétricas devem observar as normas locais e nacionais de segurança em instalações elétricas.

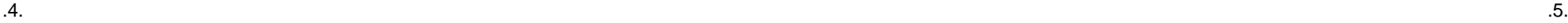

# 2. Instruções de segurança

# 3. Visão geral

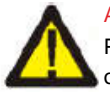

### ATENÇÃO:

Para reduzir o risco de incêndio, circuitos conectados ao inversor devem, obrigatoriamente, ter dispositivos de proteção contra sobretensão. A corrente nominal de desarme recomendada dos disjuntores OCPD nas saídas em CA pode ser vista na seção 5.3.4.

#### AVISO:

Risco de choque elétrico. Não remova a tampa. Consulte técnicos de manutenção qualificados e credenciados.

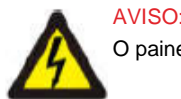

O painel fotovoltaico (painel solar) fornece tensão CC quando exposto à luz.

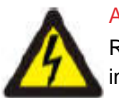

#### AVISO:

Risco de choque elétrico causado pela energia armazenada nos capacitores do inversor. Não remova a tampa até 5 minutos após a desconexão de todas as fontes de alimentação. Essa tarefa deve ser feita somente por técnicos de manutenção. A garantia pode perder a validade se a tampa for removida sem autorização.

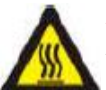

#### AVISO: A temperatura da superfície do inversor pode ultrapassar 75°C (167°F).

Para evitar risco de queimaduras, NÃO encoste na superfície quando o inversor estiver ligado.

O inversor deve ser instalado fora do alcance de crianças.

### **2.3 Advertência de Uso**

O inversor foi projetado de acordo com normas de aplicáveis visando a satisfação do usuário final. A instalação e o uso do inversor devem cumprir os seguintes requisitos:

- 1. É obrigatório que a instalação do inversor seja segura.
- 2. O inversor deve ser conectado a um grupo separado em CA aterrada, que não tenha qualquer outro equipamento elétrico conectado.
- 3. A instalação elétrica deve cumprir todas as regulamentações e padrões em vigor.
- 4. O inversor deve ser instalado de acordo com as instruções fornecidas por este manual.
- 5. O inversor deve ser instalado de acordo com as especificações técnicas corretas.
- 6. Ao se iniciar o inversor, a Chave Principal de Alimentação da Rede (CA) deve ser ligada antes do isolador CC do painel solar. Ao se desligar o inversor, a Chave Principal de Alimentação da Rede (CA) deve ser desligada antes do isolador CC do painel solar.
- 7. A tensão de alimentação CC do inversor deve estar abaixo da sua tensão máxima de alimentação.

### **3.1 Instruções da Interface do Inversor**

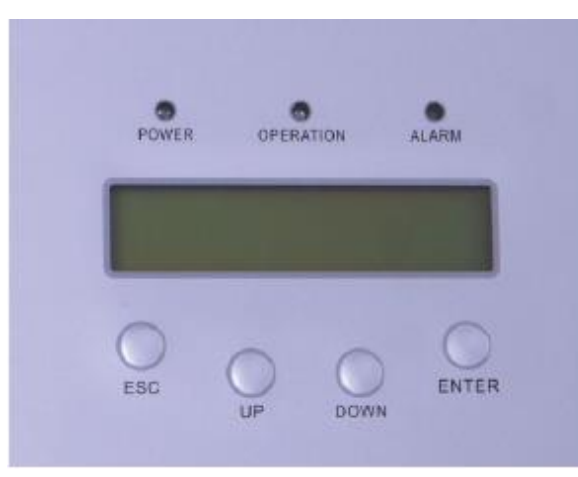

▲ Figura 3.1 Visor do painel frontal

### **3.2 Luzes indicadoras de status do LED**

Existem três luzes LED indicadoras de estado no painel frontal do inversor. À esquerda: O LED POWER indica se o inversor está ligado. No Meio: O LED OPERATION (verde) indica o estado de operação. À direita: O LED ALARM (amarelo) indica o estado do alarme. Veja a Tabela 3.1 para ver os detalhes.

## 3. Visão geral

### 4. Manuseio e armazenagem

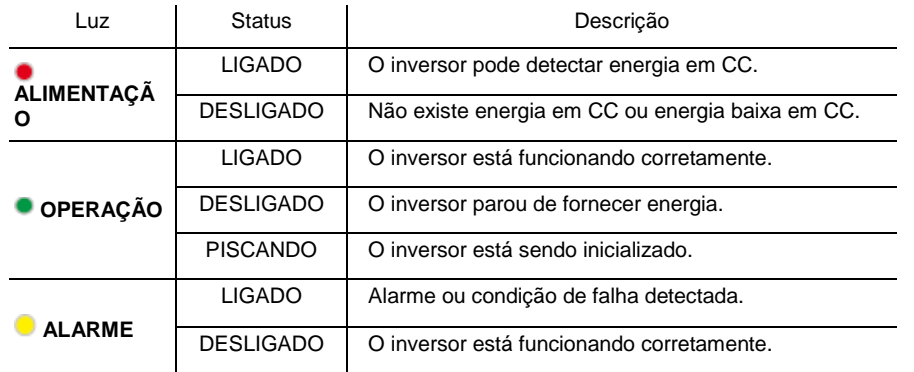

#### ▲ Tabela 3.1 Indicador de Estado

#### **3.3 Teclado**

Existem quatro teclas no painel frontal do inversor (da esquerda para a direita): Teclas ESC, PARA CIMA, PARA BAIXO e ENTER. O teclado serve para:

- Rolar as opções disponíveis (teclas PARA CIMA e PARA BAIXO);
- Acessar e alterar configurações ajustáveis (teclas ESC e ENTER).

#### **3.4 LCD**

O Visor de Cristal Líquido (LCD) de duas linhas situa-se no painel frontal do Inversor, e exibe as seguintes informações:

- 1. Estado e dados de operação do inversor;
- 2. Mensagens de manutenção para o operador;
- 3. Mensagens de alarme e indicações de falhas.

### **4.1 Manuseio do Produto**

Consulte as instruções de manuseio no inversor na Figura 4.1 e abaixo.

1. As marcas vermelhas abaixo indicam perfurações utilizadas para formar pontos de içamento manual, para transportar a caixa com o Inversor. São necessárias duas pessoas para erguer e transportar o Inversor.

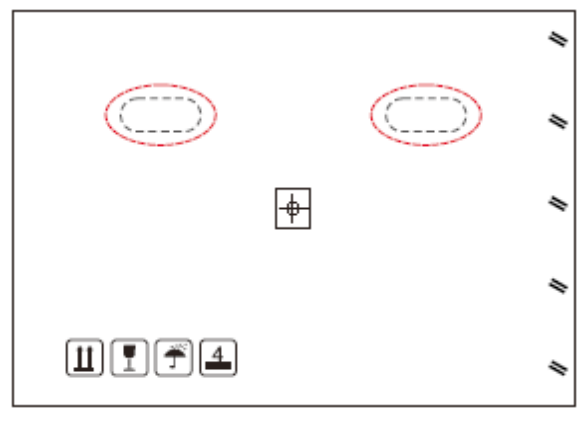

▲ Figura 4.1 Transporte do inversor

2. É necessário que duas pessoas removam o inversor da embalagem. Também há pontos de içamento manual no dissipador para facilitar o manuseio do inversor. Ver a figura 4.2 abaixo.

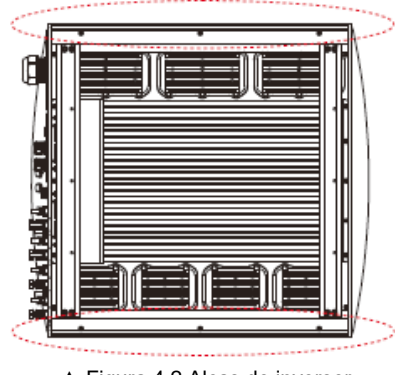

▲ Figura 4.2 Alcas do inversor

# 5. Instalação

### **4.2 Armazenagem do Produto**

Se não houver intenção de instalar o inversor imediatamente, leia as instruções de armazenagem e condições ambientais abaixo:

- Use a caixa original para reembalar o inversor e feche-a com fita adesiva com o dessecante dentro da caixa.
- Guarde os inversores em lugar limpo e seco sem poeira nem sujeira.
- A temperatura de armazenagem deve ser entre -25 e 60 °C e a umidade deve ser entre 0 e 100% sem condensação.
- Não empilhe mais do que 4 (quatro) inversores.
- Mantenha a(s) caixa(s) fora do alcance de materiais corrosivos, para evitar danos no gabinete do inversor.
- Inspecione a embalagem regularmente. Se a embalagem estiver danificada (molhada, roída por pragas etc.), refaça-a imediatamente.
- Guarde os inversores em uma superfície plana e firme, não inclinados nem de cabeça para baixo.
- Após ser armazenado por um longo tempo, o inversor deve ser completamente examinado e testado por pessoal técnico ou de manutenção qualificado antes de ser posto em uso.
- Para ser reiniciado após um longo período sem uso, o equipamento deve ser inspecionado e, em alguns casos, é necessário remover toda a poeira e oxidação que houver dentro do equipamento.

#### **5.1 Selecione a Localização do Inversor**

Ao escolher um local para o inversor, considere o seguinte:

- A temperatura do dissipador do inversor pode chegar a 75 ºC.
- O inversor foi projetado para funcionar em um intervalo de temperatura ambiente de 25 a 60 ºC.
- Se houver vários inversores instalados, é preciso manter um espaço livre mínimo de 500mm entre cada inversor e todo o resto do equipamento. O lado de baixo do inversor deve estar pelo menos 500mm acima do chão ou superfície. Veja a figura 5.2.
- As luzes LED indicadoras de estado e o LCD do painel frontal não devem ser bloqueados.
- Se o inversor estiver instalado em um espaço confinado, é preciso haver ventilação adequada.
- O inversor segue o padrão IP65. Escolher um local apropriado para a instalação.

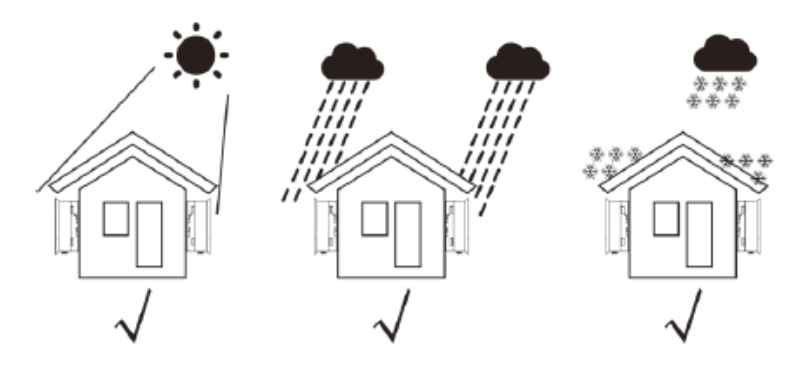

▲ Figura 5.1a Posição de instalação recomendada

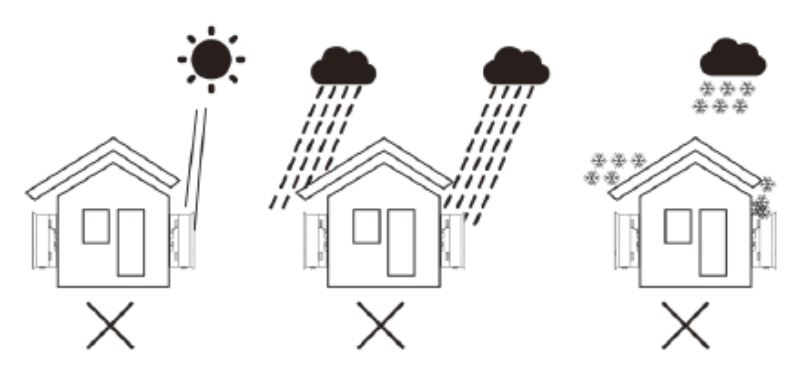

▲ Figura 5.1 b Posição de instalação não adequada

# 5. Instalação

- Recomenda-se manter o inversor na sombra a fim de minimizar a exposição direta à luz do sol onde a temperatura ambiente pode ultrapassar 40°C.
- Instale em uma parede ou estrutura forte capaz de suportar o peso.
- Instale em posição vertical com inclinação de +/- 5°. Se o inversor ficar inclinado em relação ao plano vertical, a dissipação de calor pode ser prejudicada. Isso pode reduzir o desempenho do sistema ou reduzir a vida útil do inversor.

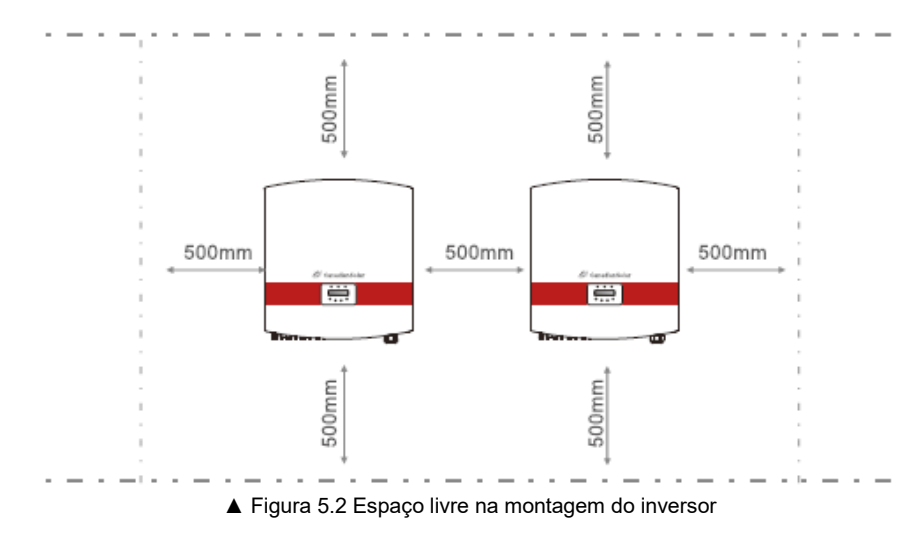

- É preciso manter um espaço livre mínimo de 500mm em cima, embaixo e nos dois lados do inversor (exceto gabinetes isolantes) de forma que haja fluxo de ar e resfriamento.
- Deve-se levar em conta a visibilidade das luzes LED indicadoras de estado e do LCD localizadas no painel frontal do inversor.

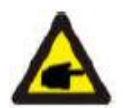

#### **OBSERVAÇÃO:**

O Inversor deve ser instalado fora do alcance de crianças.

### **5.2 Montagem do inversor**

O inversor pode ser montado sobre a parede ou prateleira de metal. Os furos de montagem devem ser compatíveis com a dimensão do quadro de fixação ou as dimensões mostradas abaixo.

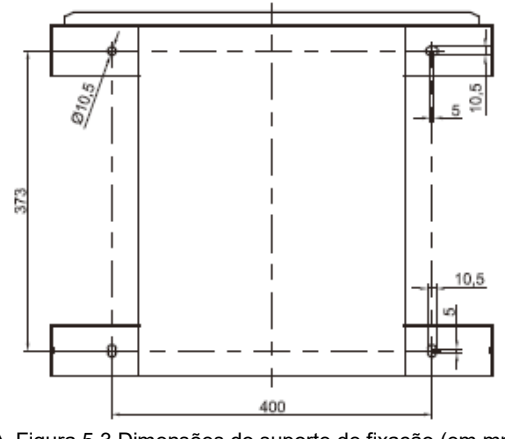

▲ Figura 5.3 Dimensões do suporte de fixação (em mm)

O inversor deve ser montado em posição vertical. As etapas de montagem são:

- 1. De acordo com a figura 5.2, escolha a altura da montagem do quadro de fixação e marque os furos de montagem. Em paredes de tijolos, a posição dos furos deve ser apropriada para as buchas.
- 2. CERTIFIQUE-SE de que o quadro de fixação esteja em posição horizontal e que os furos de montagem A, B e C (Figura 5.3) estejam posicionados corretamente. Faça os furos na parede em cima das marcas.
- 3. Uso dos parafusos chumbadores para prender o suporte à parede (conforme ilustrado na Figura 5.4).

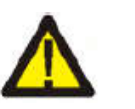

#### **ATENÇÃO:**

O Inversor deve ser instalado verticalmente contra uma parede. Use os parafusos chumbadores necessários para firmar o suporte na parede ou no rack, conforme ilustrado na Figura 5.4.

# 5. Instalação

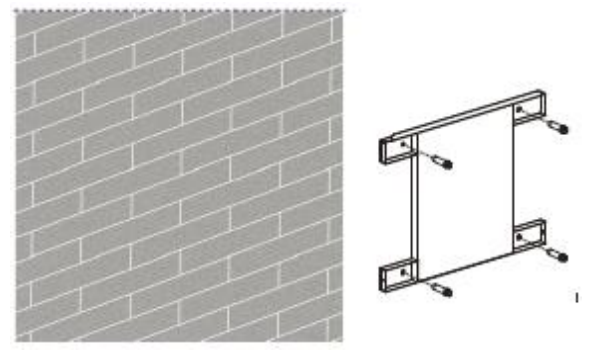

▲ Figura 5.4 Fixação do suporte na parede

4. Erga o inversor e faça o encaixe posterior alinhar-se com o encaixe do quadro de fixação. Em seguida, abaixe o inversor, encaixando-o no suporte, até que fique estável (Figura 5.5).

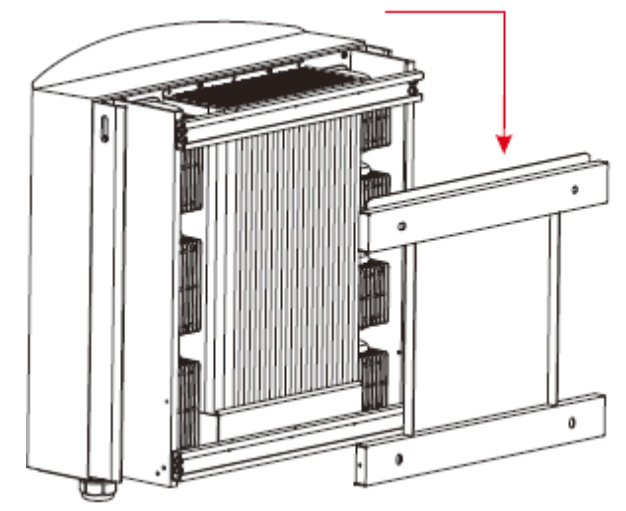

▲Figura 5.5 Fixação do inversor no suporte

Use os parafusos encontrados na embalagem para fixar o fundo do inversor ao suporte de fixação (Figura 5.6).

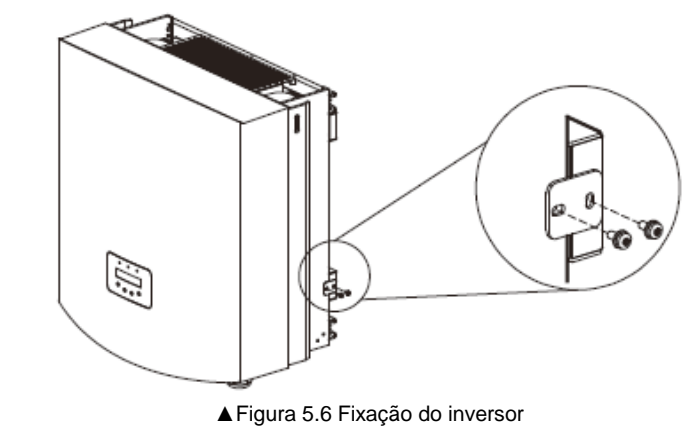

### **5.3 Conexões Elétricas**

O inversor é projetado com porta terminal de conexão rápida para conexão elétrica sem precisar remover a tampa. O significado dos símbolos na parte inferior do inversor (ver Figura 1.2) estão relacionados na Tabela 5.1.Todas as instalações elétricas devem observar todas as normas locais e nacionais.

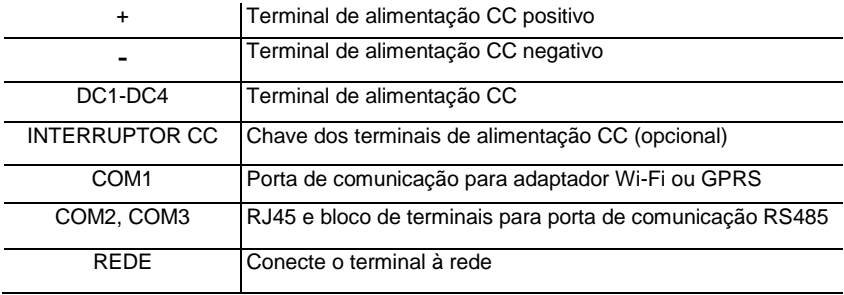

▲Tabela 5.1 Símbolos das conexões elétricas

A conexão elétrica do inversor deve ser feita de acordo com as etapas descritas abaixo:

- 1. DESLIGUE a Chave Principal de Alimentação da Rede (CA). DESLIGUE a chave CC.
- 2. Conecte o inversor ao painel fotovoltaico.
- 3. Conecte o inversor à rede de distribuição.

# 5. Instalação

### **5.3.1 Conexão de proteção do fio aterramento (PE)**

A Canadian Solar recomenda 2 métodos de proteção de aterramento: Por meio da conexão aos terminais da rede e da conexão externa do dissipador.

Se o terminal de CA for utilizado para conexão à malha de aterramento, consulte a Seção 5.3.3. Se o terminal CA for usado para conectar o aterramento, siga os passos abaixo:

- 1) Prepare o cabo de aterramento: recomenda-se o uso de cabos com núcleo de cobre de 16 a35 mm² para uso externo.
- 2) Prepare os terminais de cobre: M6.

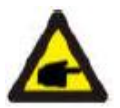

#### Importante:

Se houver vários inversores em paralelo, todos os inversores devem ser conectados ao mesmo ponto de aterramento para eliminar a possível ocorrência de potencial de tensão entre os pontos de aterramento do inversor.

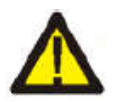

#### Atenção:

Qualquer que seja o tipo de conexão de aterramento adotado, é estritamente proibida a conexão do cabo terra do inversor à rede de para-raios do edifício. Se esse tipo de conexão for feito, a Canadian Solar não se responsabiliza por qualquer dano causado por descargas atmosféricas.

3) Remova o isolamento do cabo de aterramento até o ponto necessário, conforme ilustrado na Figura 5.7.

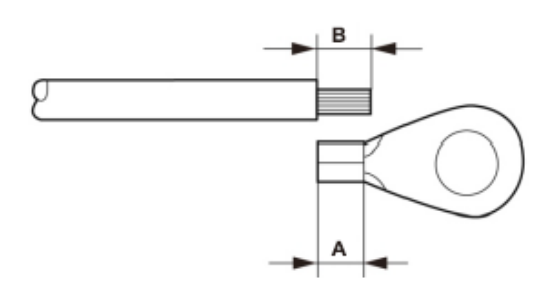

▲Figura 5.7 Pedaço adequado

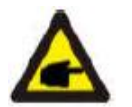

#### Importante:

B (remoção do isolamento, comprimento) 2 a 3 mm além do ponto A (área de crimpagem do terminal para o cabo OT) 2 a 3 mm.

4) Insira o fio descascado na área de crimpagem do terminal OT, e use um grampo hidráulico para crimpar o terminal com o cabo inserido (conforme ilustrado na Figura 5.8).

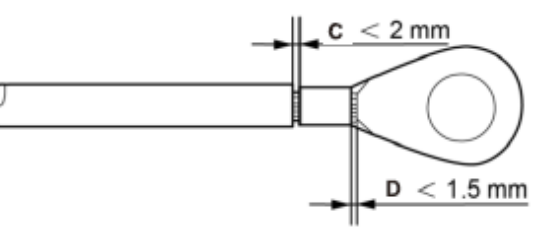

▲ Figura 5.8 Fio desencapado

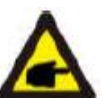

Importante: Depois de crimpar o fio no terminal, verifique se a conexão do fio com o terminal está bem firme.

- 5) Remova o parafuso do ponto de aterramento do dissipador de calor.
- 6) Use o parafuso do ponto de aterramento para prender o cabo de aterramento. Aperte bem o parafuso. O torque é de 3Nm (conforme indicado na Figura 5.9).

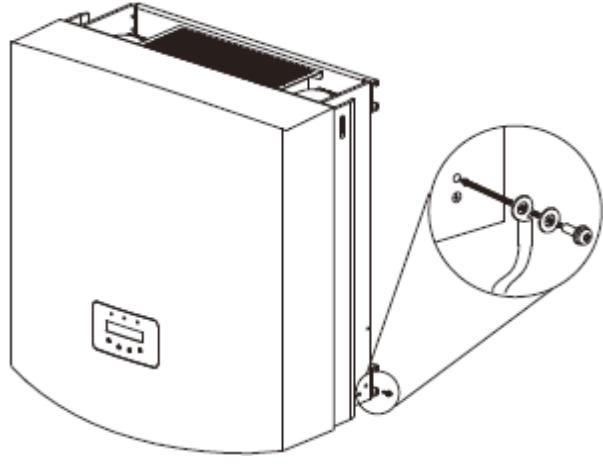

<sup>▲</sup> Figura 5.9 Fixação do cabo

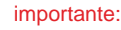

Para melhorar a resistência à corrosão do terminal de aterramento, recomendase que o Terminal de aterramento externo seja revestido com sílica gel ou tinta de proteção após a instalação do cabo de aterramento.

# 5. Instalação

### **5.3.2 Conexão no lado CC**

- A) Certifique-se de que a polaridade da tensão de saída do painel fotovoltaico esteja em conformidade com os símbolos "CC+" e "CC-".
- B) Conecte "DC+" e "DC-" aos terminais de alimentação; ver Figura 5.10 e Figura 5.11.

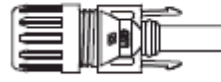

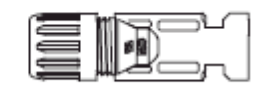

**Literature** 

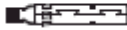

▲ Figura 5.10 Conector CC+ (MC4) ▲Figura 5.11 Conector CC (MC4)

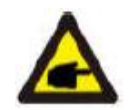

OBSERVAÇÃO: Os conectores CC são MC4.

As etapas de montagem dos conectores CC são descritas abaixo.

I) Descasque o fio de CC cerca de 7 mm. Retire a porca cega do conector (ver Figura 5.12).

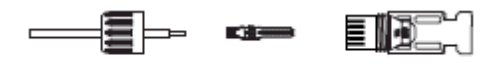

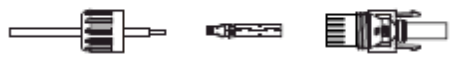

▲ Figura 5.12 Remoção da porca cega do conector

i) Introduza o fio na rosca do conector e do pino de contato conforme mostrado na Figura 4.12.

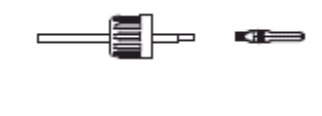

医肝空气

▲ Figura 5.13 Insira o fio na porca cega do conector e no pino de contato

ii) Crimpe o fio no pino de contato com um alicate de crimpagem apropriado conforme indicado na Figura 5.14.

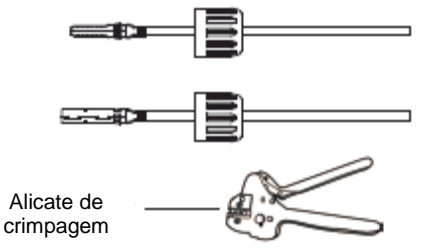

▲ Figura 5.14 Crimpe o pino de contato com o fio

iii) Insira o pino de contato na compartimento do conector até ele se travar na posição. Atarraxe a porca cega no compartimento do conector. Torqueie a 2.5 a 3 Nm (conforme ilustrado na Figura 5.15).

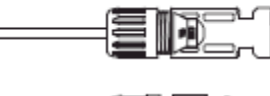

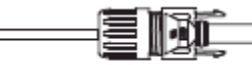

▲ Figura 5.15 Conector com a porca cega atarraxada

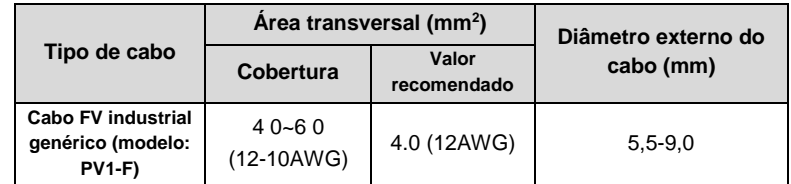

iv) Conecte os cabos CC prontos ao inversor. Um rápido clique confirma a conexão, conforme ilustrado na área vermelha da Figura 5.16).

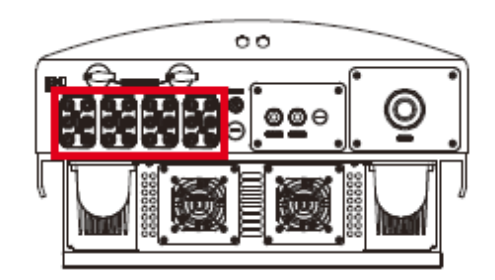

▲ Figura 5.16 Conecte os conectores de CC ao inversor

# 5. Instalação

### **5.3.3 Conexão no lado CA**

Para todas as conexões em CA, cabos de 105 ºC, de 16 a 35 mm² são admissíveis. Certifique-se de que a resistência do cabo seja inferior a 1,5 ohm. Se a extensão do fio for maior que 20 m, recomenda-se o uso de cabo de 25 a 35 mm². Consulte os códigos elétricos locais para se informar sobre o tamanho do fio.

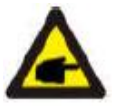

#### **OBSERVAÇÃO:**

Não é preciso conectar N no lado da CA do inversor trifásico Canadian Solar, e o fio-terra pode ser conectado ao orifício de aterramento do lado direito do dissipador do inversor.

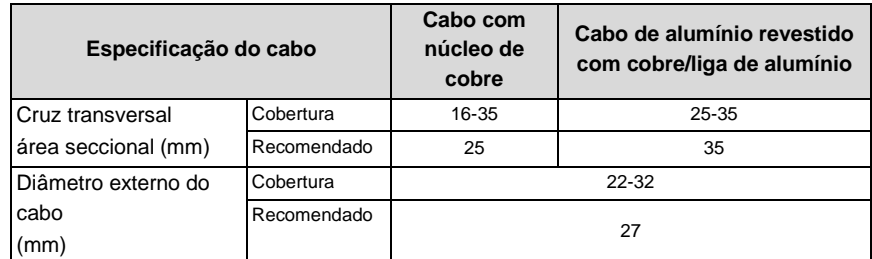

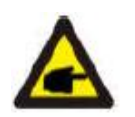

#### **OBSERVAÇÃO:**

Prepare os terminais M6 OT.

As etapas de montagem dos terminais de rede CA são descritas abaixo:

A) Remova a capa isolante na extremidade do cabo de CA cerca de 90 mm, e descasque a ponta de cada fio.

(Conforme mostrado na figura 5.17)

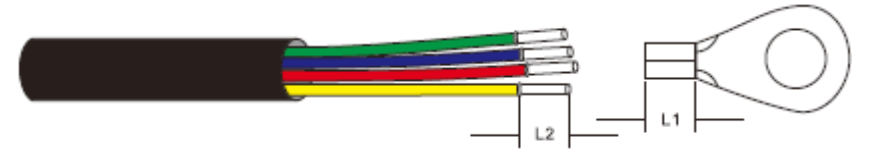

▲Figura 5.17 Cabo de CA descascado

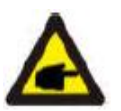

#### **OBSERVAÇÃO:**

L2 (comprimento do isolamento removido) tem 2 a 3 mm a mais do que L1 (área de crimpagem do terminal do cabo OT)

- B) Remova o isolamento do núcleo do fio, insira-o na área de crimpagem no terminal OT, e use um alicate crimpador hidráulico para crimpar o cabo com segurança. O fio deve ser coberto com tubo termocontrátil ou fita isolante. Se utilizar uma luva de material termocontrátil, o tubo termocontrátil deve cobrir o fio antes que o terminal OT seja crimpado.
- C) Remova os 4 parafusos da tampa do terminal de CA e remova a tampa (Figura 5.18). Remova o parafuso sob a base deslizante do terminal e puxe o terminal para fora (Figura 5.19).

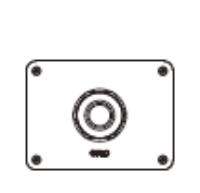

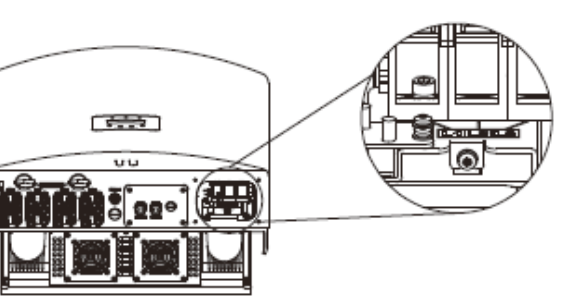

- ▲ Figura 5.18 Tampa ▲Figura 5.19 Desmonte a tampa do terminal de CA
- D) Insira o cabo na porca cega, na bucha de vedação e na tampa do terminal de CA, inserindo o bloco no terminal de CA, e use uma chave cachimbo para apertar os parafusos. O torque é de 4 a 6 Nm (conforme ilustrado na Figura 5.20).

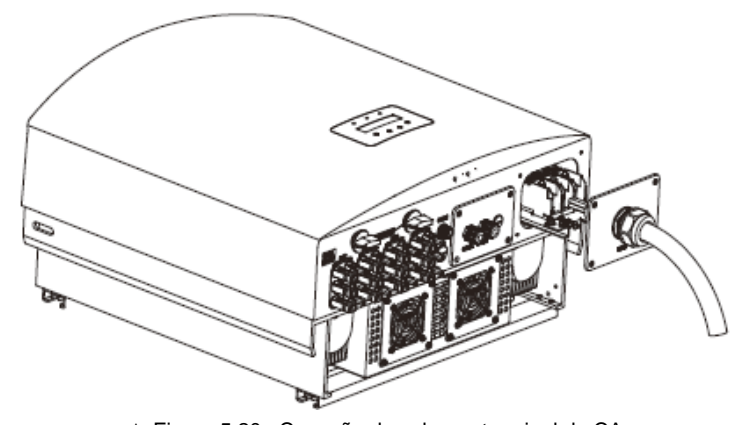

▲ Figura 5.20a Conexão do cabo ao terminal de CA

# 5. Instalação

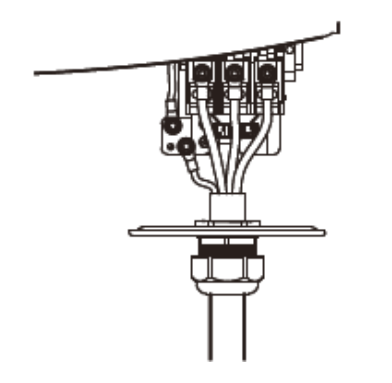

▲ Figura 5.20b Conexão do cabo ao terminal de CA

E) Pressione os terminais de CA ao longo do trilho em direção ao interior do inversor, e atarraxe o parafuso sob o rack. Atarraxe os 4 parafusos da tampa do terminal de CA e a porca cega da entrada de CA (conforme ilustrado na Figura 5.21).

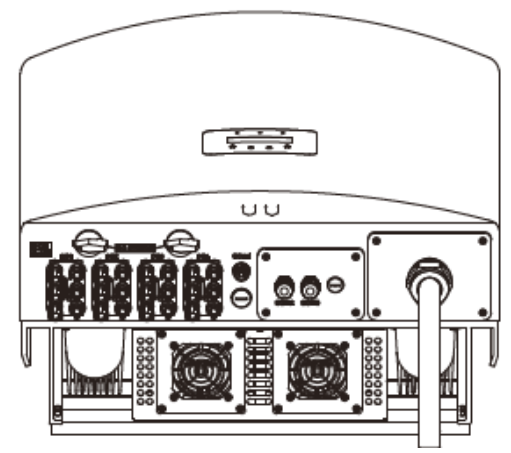

▲Figura 5.21 Aperte o terminal CA

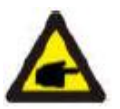

#### **OBSERVAÇÃO:**

Após as conexões, verifique se estão corretas e firmes. Após a confirmação, use o material adequado para vedar todas as conexões dos cabos.

**5.3.4 Dispositivo de proteção de sobrecorrente máxima (Disjuntor OCPD)**

A fim de proteger os condutores de conexão da rede de distribuição CA do inversor, a Canadian Solar recomenda instalar disjuntores que ofereçam proteção contra sobrecorrente. A tabela a seguir define a potência dos disjuntores OCPD dos inversores trifásicos de 25 a 30 W da Canadian Solar.

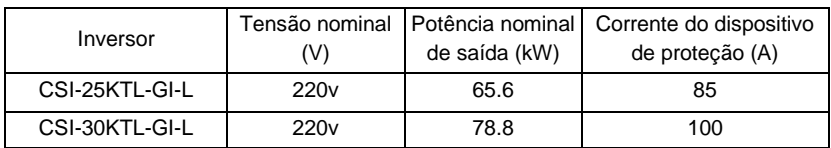

▲ Tabela 5.2 Potência do disjuntor OCPD da rede

#### **5.3.5 Conexão de monitoramento do inversor**

Há 3 terminais de comunicação no inversor de 25 a 30 W da Canadian Solar. COM 1-COM3 são todas destinadas a comunicação RS485. COM1 é um conector de 4 pinos que se encaixa na caixa de comunicação sem fio para WiFi ou GRPS da Canadian Solar.

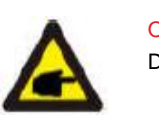

OBSERVAÇÃO: Disponível em breve.

COM2 e COM3 formam um bloco de terminais RJ-45 e bloco de terminais para conexão RS485 entre o inversor e o datalogger.

Figura 5.22 é a solução de monitoramento via Internet. Consulte as instruções relacionadas dos produtos de comunicação.

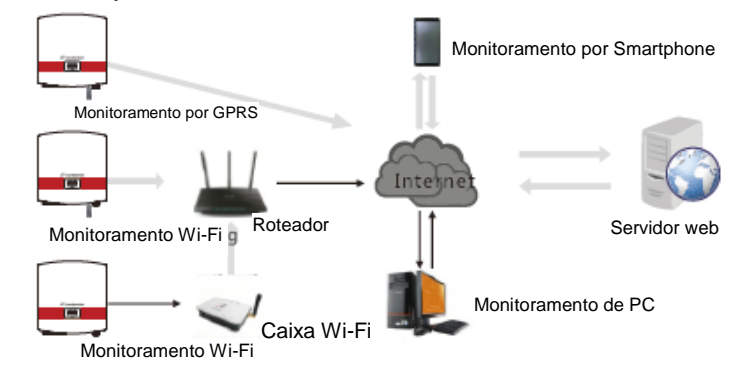

▲ Figura 5.22 Solução de monitoramento

# 5. Instalação

### **Sistema de monitoramento para vários inversores**

Múltiplos inversores podem ser monitorados na configuração de conexão em cadeia RS-485. (Conforme mostrado na figura 5.23)

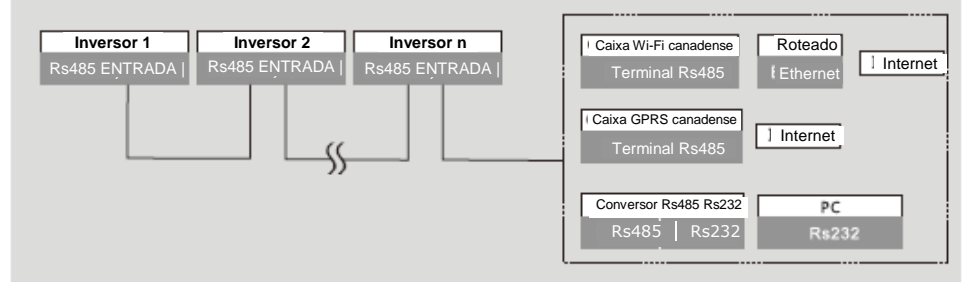

▲Figura 5.23 Sistema de monitoramento para múltiplos inversores

### **5.3.5.1 Conexão de comunicação RS485**

Conexão RS-485 por meio de bloco de terminais.

A comunicação RS-485 aceita duas conexões na placa de terminais, (Figura 5.24)

A seção transversal do cabo para conexão à placa de terminais deve ser de 0,2 a 1,5 mm. O diâmetro externo do cabo pode ser de 5mm-10mm.

#### Conexão da porta RJ45 (Figura 5.29).

Recomendam-se conectores TJ45 blindados CAT 5E para uso externo (diâmetro externo do cabo < 9 mm; resistência interna 0,5 H/10m).

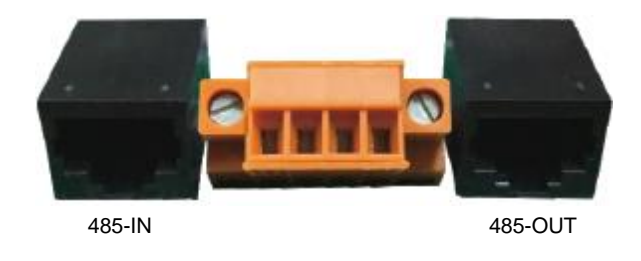

▲Figura 5.24 Porta RJ45 e placa de terminais

#### **Etapas da conexão do cabo RS-485.**

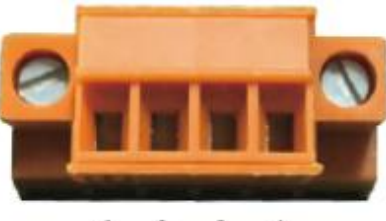

 $1\quad 2$  $3 \quad 4$ ▲ Figura 5.25

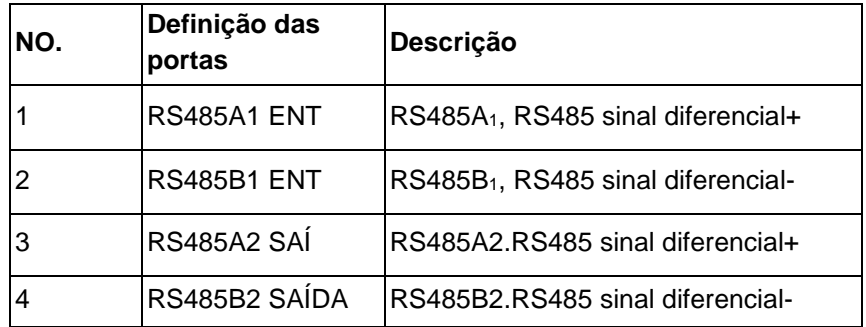

▲ Tabela 5.3 Definição da portas

Conexão da placa de terminais.

- a. Remova o isolamento e a blindagem em uma ponta de tamanho adequado. Use o diagrama abaixo como para orientação (Figura 5.26).
- b. Remova a porca cega dos prensa-cabos vedados, identificados como COM2 e COM3, na parte inferior do inversor. Remova o plugue do encaixe (Figura 5.27).

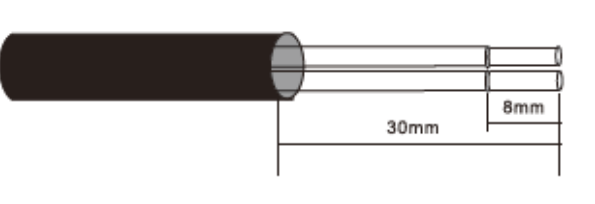

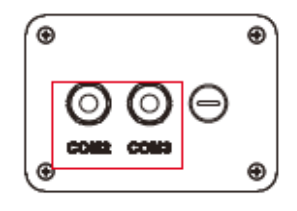

▲ Figura 5.26 **▲ Figura 5.27** 

c. Passe o cabo pela porca cega de cada porta. COM2 (RS485 ENTRADA) COM3 (RS485 SAÍDA).

d. Puxe o bloco de terminais para baixo na placa de interface de usuário (Figura 5.25).

# 6. Iniciar e desligar

e. Conecte o cabo de comunicação à bloco de terminais, utilizando as informações para conexão na Figura 5.28.

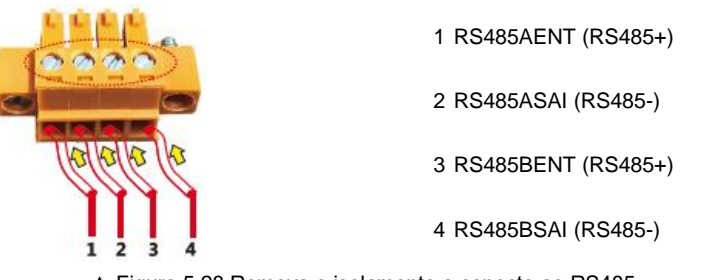

- ▲ Figura 5.28 Remova o isolamento e conecte ao RS485
- f. A placa de terminais utiliza presilhas com mola para prender o fio. Insira o cabo no bloco de terminais. O círculo pontilhado na Figura 5.28 indica o mecanismo de liberação das presilhas com mola. Etapas para utilizar as conexões RJ45 para Comunicações RS485.
- a. Use o decapante de fios de rede para remover a camada de isolamento do cabo de comunicação. Separe os fios do cabo usando a sequência especificada nos padrões TIA/EIA568B. Use uma ferramenta de cabo de rede para aparar o fio. Desdobre o fio na sequência ilustrada na Figura 5.29.

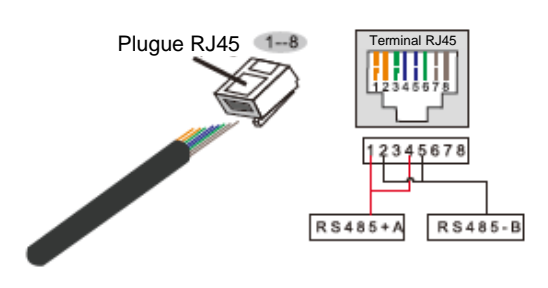

#### **Correspondência entre os cabos e as pontas do plugue**

Pino 1: branco e laranja; Pino 2: laranja Pino 3: branco e verde; Pino 4: azul Pino 5: branco e azul; Pino 6: verde Pino 7: branco e marrom; Pino 8: marrom **Pino 1 com 4 e 2 com 5 são usados em conexão de comunicação** Pino 1 e 4 são conectados ao RS485+A Pino 2 e 5 são conectados ao RS485 - B

▲ Figura 5.29 Remova a camada de isolamento e conecte ao plugue RJ45

- b. Insira o fio no conector RJ45 e crimpe o conector com o alicate crimpador.
- c. Desatarraxe a porca cega dos prensa-cabos COM2/3 e remova o plugue.
- d. Insira o conector RJ45 na porta RJ45 da câmara de manutenção do inversor.
- e. Reinstale as porcas cegas de COM2/3 e atarraxe com firmeza.

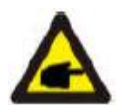

#### **OBSERVAÇÃO:**

Após as conexões, verifique se estão corretas e firmes. Após a confirmação, vede o conector e o cabo com um vedante adequado.

### **6.1 Partida do Inversor**

Para iniciar o inversor, é importante que as instruções abaixo sejam cumpridas exatamente:

- 1. LIGUE a chave principal de alimentação da rede de distribuição (CA) primeiro.
- 2. LIGUE a chave CC. Se a tensão dos painéis fotovoltaicos estiver acima da tensão inicial, o inversor será ligado. O LED vermelho se acende.
- 3. Quando os lados CC e CA alimentarem o inversor, ele estará pronto para gerar energia. Inicialmente, o inversor verifica seus parâmetros internos e os parâmetros da rede de CA, para verificar se estão dentro dos limites admissíveis. Ao mesmo tempo, o LED verde pisca e o LCD mostra INITIAI IZING
- 4. Passados 30 a 180 segundos (com base nos requisitos locais), o inversor começa a gerar energia. O LED verde fica aceso constantemente e o LCD mostra a informação GENERATING.

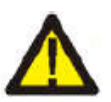

### **ATENÇÃO:**

Não toque na superfície quando o Inversor estiver funcionando. Ela pode estar quente e causar queimaduras.

### **6.2 Parada do Inversor**

Para iniciar o inversor, é obrigatório que as instruções abaixo sejam cumpridas exatamente:

- 1. DESLIGUE a Chave Principal de Alimentação (CA).
- 2. Aguarde 30 segundos. DESLIGUE a chave CC.
- 1. Aguarde cerca de um minuto, todos os LEDs vão se apagar.
- 2. Se você for remover o inversor, desconecte os cabos de alimentação e saída depois de 5 minutos.

Durante a operação normal, o visor exibe alternadamente o status da energia e da operação, com cada tela sendo exibida por 10 segundos (ver Figura 7.1). As telas também podem ser navegadas manualmente, pressionando as setas para cima e para baixo. Pressione a tecla ENTER para acessar o Menu Principal.

# 7. Operação

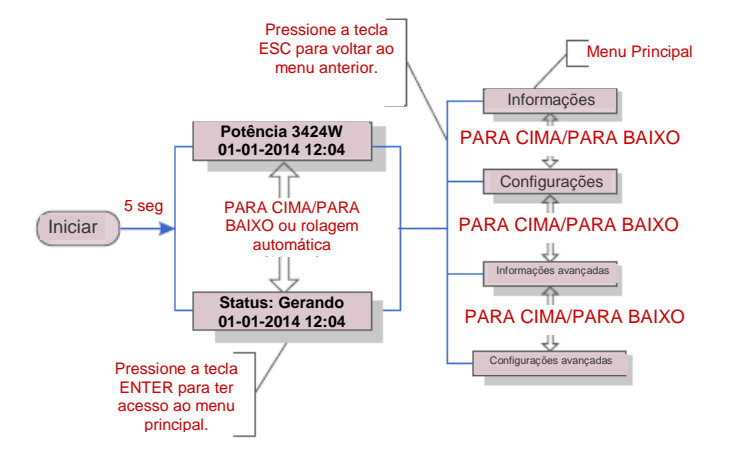

▲ Figura 7.1 Visão geral da operação

#### **7.1 Menu Principal**

Há quatro submenus no Menu Principal (ver Figura 7.1):

- 1. Informações.
- 2. Configurações.
- 3. Informações avançadas
- 4. Configurações avançadas.

#### **7.2 Informações**

O menu principal do inversor fornece acesso aos dados operacionais e a informações sobre a operação. As informações são exibidas selecionando-se "Informações" no menu e rolando a página para cima ou para baixo.

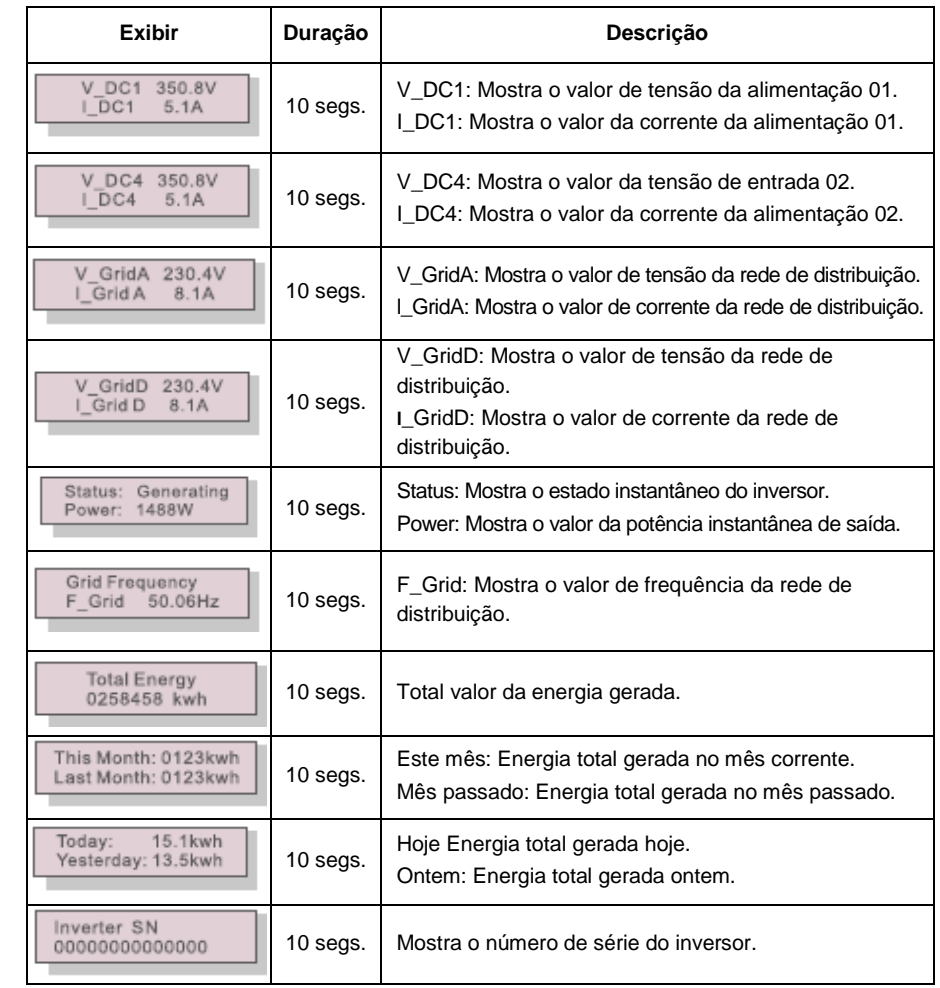

▲Tabela 7.1 Lista de informações

#### **7.2.1 Tela de bloqueio**

Pressione a tecla ESC para retornar ao Menu Principal. A tecla ENTER bloqueia (Figura 7.2(a)) ou desbloqueia (Figura 7.2 (b)) a tela.

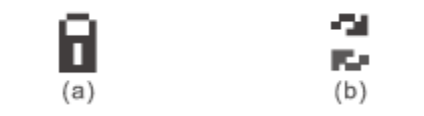

▲ Figura 7.2 Bloqueio e desbloqueio da tela do visor LCD

# 7. Operação

### **7.3 Configurações**

Os seguintes submenus são mostrados quando o menu de Configurações é selecionado:

- 1. Configurar hora.
- 2. Definir endereço.

### **7.3.1 definição do horário**

Esta função permite definir a hora e a data. Quando esta função é selecionada, o visor LCD exibe uma tela conforme ilustrada na Figura 7.3.

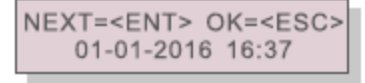

▲ Figura 7.3 definição do horário

Pressione as teclas PARA CIMA/PARA BAIXO para ajustar data e hora. Pressione a tecla ENTER para pular de um dígito para o próximo (da esquerda para a direita). Pressione a tecla ESC para salvar as configurações e retornar ao menu anterior.

### **7.3.2 Definição do Endereço**

Esta função é utilizada para definir o endereço quando múltiplos inversores estão conectados a um único datalogger.

O número do endereço pode ser designado de "01" a "99" (ver Figura 7.4). O número do endereço padrão do inversor trifásico da Canadian Solar é "01".

> YES=<ENT> NO=<ESC> Set Address: 01

#### ▲ Figura 7.4 Definição do endereço

Pressione as teclas PARA CIMA/PARA BAIXO para definir o endereço. Pressione a tecla ENTER para salvar as configurações.

Pressione a tecla ESC para cancelar a alteração e retornar ao menu anterior.

### **7.4 Informações Avançadas – somente para técnicos**

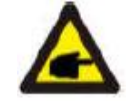

#### **OBSERVAÇÃO:**

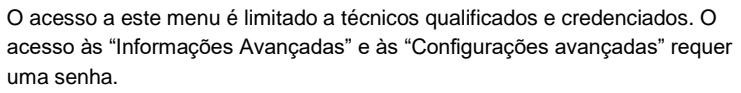

Selecione "Advanced Info." no Menu Principal. A tela exigirá a senha, conforme segue.

YES=<ENT>NO=<ESC> Password:0000

#### ▲ Figura 7.5 Digite a senha

A senha padrão é "0010". Pressione a seta para baixo para movimentar o cursor. Pressione a seta para cima para alterar o dígito.

Depois de digitar a senha correta, um menu se abre, permitindo o acesso às seguintes informações:

- **1. Mensagem de alarme**
- **2. Mensagem sobre a operação**
- **3. Versão**
- **4. Energia Diária**
- **5. Energia Mensal**
- **6. Energia Anual**
- **7. Registro Diário**
- **8. Dados de comunicação DSP**
- **9. Mensagem de advertência**

A tela pode ser rolada manualmente com as teclas PARA CIMA/PARA BAIXO. Pressione a tecla ENTER para ter acesso a um submenu. Pressione a tecla ESC para voltar ao Menu Principal.

### **7.4.1 Mensagem de alarme**

O visor mostra as 100 últimas mensagens de alarme (ver Figura 7.6). As telas podem ser roladas manualmente com as teclas PARA CIMA/PARA BAIXO. Pressione a tecla ESC para retornar ao menu anterior.

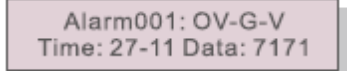

7. Operação

**Mensagens sobre a operação**

Esta função é para o pessoal da manutenção receber mensagens sobre a operação, como a temperatura interna, o Nº Padrão, etc.

As telas podem ser roladas manualmente com as teclas PARA CIMA/PARA BAIXO.

**7.4.3 Versão**

A tela mostra a versão do modelo e do software do Inversor (ver Figura 7.7).

Model: 08 Software Version: D20001

▲ Figura 7.7 Versão do Modelo e Versão do Software

**7.4.4 Energia diária**

Esta função serve para se verificar a geração de energia do dia selecionado.

YES=<ENT>NO=<ESC> Select: 2015-02-28

▲ Figura 7.8 Selecione a data da energia diária

Pressione a tecla PARA BAIXO para mover o cursor do dia, mês e ano. Pressione a tecla PARA CIMA para alterar o dígito.

Pressione Enter depois que a data for selecionada.

2015-02-22: 051.3kWh 2015-02-23: 061.5kWh

▲ Figura 7.9 Energia diária

Pressione as teclas PARA CIMA/PARA BAIXO para pular de uma data para outra.

### **7.4.5 Energia mensal e anual**

As duas funções servem para verificar a geração de energia no mês ou ano selecionados.

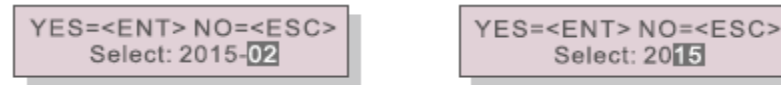

▲ Figura 7.10 Selecione o mês para ver a energia mensal ▲ Figura 7.11 Selecione o ano para ver a energia anual

Pressione a tecla PARA BAIXO para mover o cursor, pressione a tecla PARA CIMA para alterar o dígito.

Pressione Enter depois de escolher o mês e o ano.

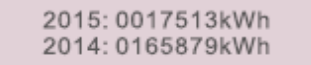

▲ Figura 7.12 Energia mensal <br>
▲ Figura 7.13 Energia anual

Pressione as teclas PARA CIMA/PARA BAIXO para pular de uma data para outra.

#### **7.4.6 Registro Diário**

A tela mostra o histórico de alterações de configuração. Somente para o pessoal da manutenção.

**7.4.7 Dados de comunicação**

A tela mostra os dados internos do Inversor (ver Figura 7.14), somente para técnicos de serviços.

01-05: 01 25 E4 9D AA 06-10: C2 B5 E4 9D 55

▲ Figura 7.14 Dados de comunicação

**7.4.8 Mensagem de alerta**

A tela mostra os dados internos do Inversor (ver Figura 7.15), somente para técnicos de serviços.

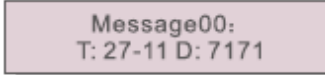

▲Figura 7.15 Mensagem de alerta

# 7. Operação

#### **7.5 Informações Avançadas – Somente para técnicos**

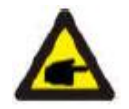

#### **OBSERVAÇÃO:**

O acesso a esta área é somente para técnicos inteiramente qualificados e credenciados. Consulte a seção 7.4 para digitar a senha de acesso a este menu.

Selecione Advanced Settings no Menu Principal para acessar as seguintes opções:

- **1. Selecionar Padrão**
- **2. LIGAR/DESLIGAR rede de distribuição**
- **3. Zerar Energia**
- **4. Redefinir senha**
- **5. Controle de Potência**
- **6. Calibrar energia**
- **7. Configurações especiais**
- **8. Configurações de Modo Padrão Configurações de modo**
- **9. Restaurar configurações**
- **10. Atualização da IHM**
- **11. Redefinir HMI**
- **12. Parâmetro de Depuração**
- **13. Teste da ventoinha**

### **7.5.1 Padrão Selecionando**

Esta função é utilizada para selecionar o padrão de referência da rede (ver Figura 7.16).

YES=<ENT>NO=<ESC> Standard:AUS-Q-0.8

▲ Figura 7.16

A selecionar o menu "Def. do Usuário" o seguinte submenu se abre (ver Figura 7.17).

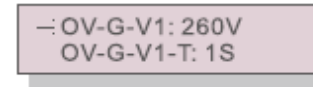

▲ Figura 7.17

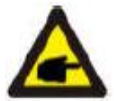

Estas duas funções são aplicáveis somente a pessoal de manutenção. Operação incorreta impede o inversor de funcionar adequadamente.

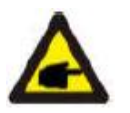

#### **OBSERVAÇÃO:**

A função "User-Def" só pode ser usada pelo engenheiro de manutenção e deve ser permitida pela empresa fornecedora local de energia.

Encontra-se abaixo a configuração de intervalo para "User-Def". Por esta função, os limites podem ser alterados manualmente.

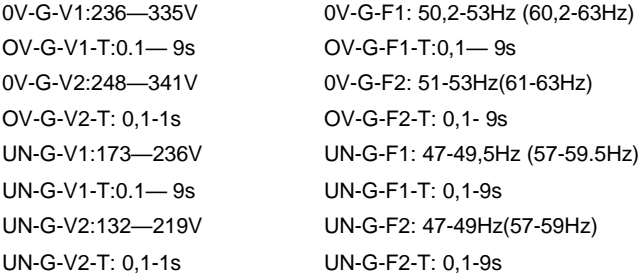

Pressione as teclas PARA CIMA/PARA BAIXO para ver todos os itens. Pressione a tecla ENTER para editar o item selecionado. Pressione as teclas PARA CIMA/PARA BAIXO novamente para alterar a configuração. Pressione a tecla ENTER para salvar a configuração. Pressione a tecla ESC para cancelar as alterações e retornar ao menu anterior.

### **7.5.2 LIGAR/DESLIGAR rede de distribuição**

Esta função é utilizada para iniciar ou interromper a geração de energia no inversor (ver Figura 7.18).

 $-$  Grid ON Grid OFF

▲ Figura 7.18 LIGA/DESLIGA a Rede

As telas podem ser roladas manualmente com as teclas PARA CIMA/PARA BAIXO. Pressione a tecla ENTER para salvar a configuração. Pressione a tecla ESC para retornar ao menu anterior.

### **7.5.3 Zerar Energia**

Zerar Energia reinicializa o rendimento histórico de energia do inversor.

# 7. Operação

### **7.5.4 Reinicializar Senha**

Esta função é utilizada para definir uma nova senha para os menus de "Informações avançadas" (ver Figura.19).

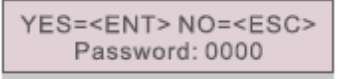

▲ Figura 7.19 Definir nova senha

Digite a senha atual antes de configurar uma nova senha. Pressione a seta PARA BAIXO para movimentar o cursor. Pressione a seta PARA CIMA mudar o dígito. Pressione a tecla ENTER para executar a configuração. Pressione a tecla ESC para retornar ao menu anterior.

#### **7.5.5 Controle de potência**

A potência ativa e reativa pode ser definida neste menu. Existem 5 item nesse submenu:

- **1. Definir potência de saída**
- **2. Definir potência reativa**
- **3. Out\_P With Restore**
- **4. Restaurar Rea\_PWith**
- **5. Select PF Curve**

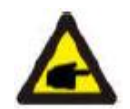

Esta função se aplica somente para pessoal da manutenção. Configurações incorretas impedem o inversor de atingir a potência máxima.

#### **7.5.6 Calibrar energia**

A manutenção ou substituição da peça pode zerar ou alterar o valor da energia total. Use esta função para permitir que o usuário revise o valor da energia total voltando ao valor anterior. Se o site de monitoramento for utilizado, os dados serão sincronizados com esta configuração automaticamente (ver Figura 7.20).

### YES=<ENT>NO=<ESC> Energy:0000000kWh

▲ Figura 7.20 Calibrar energia

Pressione a tecla PARA BAIXO para mover o cursor, pressione a tecla PARA CIMA para alterar o valor. Pressione a tecla ENTER para executar a configuração. Pressione a tecla ESC para retornar ao menu anterior.

### **7.5.7 Configurações especiais**

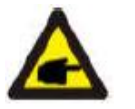

Esta função se aplica somente ao pessoal da manutenção.

**As seguintes funções estão entre as configurações especiais no menu:**

- **1. Definir filtro de rede**
- **2. Definir Relay\_Protect**
- **3. Definir ILeak\_Protect**
- **4. Definir Ground\_Protect**
- **5. Definir INTF.02 da REDE**
- **6. MPPTSet múltiplo**
- **7. Definir MPPT de Tensão**
- **8. Definir LVRT**
- **9. IgZero.COMP. Configurar**
- **10. Definir PI**

#### **7.5.8 STD. Configurações de modo**

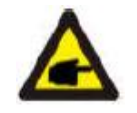

Esta função se aplica somente ao pessoal da manutenção.

**Configurações de Modo Padrão As seguintes funções estão entre as configurações de modo no menu:**

- **1. Definir modo de trabalho**
- **2. Limite de velocidade**
- **3. Freq Derate Set**
- **4. Definição de Tensão de 10 min 5. Configurações iniciais**

# 7. Operação

#### **7.5.9 Restaurar configurações**

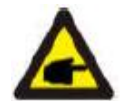

Esta função se aplica somente ao pessoal da manutenção.

Restaurar as Configurações reinicializa o inversor com os padrões de fábrica. Se fizer essa seleção, a seguinte tela será exibida:

| Are you sure? |                    |  |  |
|---------------|--------------------|--|--|
|               | $YES =  > NO =  >$ |  |  |

▲ Figura 7.21

Pressione a tecla ENTER para salvar a configuração. Pressione a tecla ESC para retornar ao menu anterior.

#### **7.5.10 Atualização da IHM**

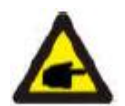

Esta função se aplica somente ao pessoal da manutenção.

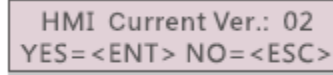

▲Figura 7.22 Pressione a tecla ENTER para salvar a configuração. Pressione a tecla ESC para retornar ao menu anterior.

#### **7.5.11 Reinicialização da IHM**

Esta função é utilizada para reinicializar a IHM.

### **7.5.12 Parâmetros de solução de problemas**

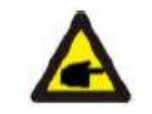

Esta função se aplica somente ao pessoal da manutenção.

Parâmetro de Depuração conforme mostrado abaixo:

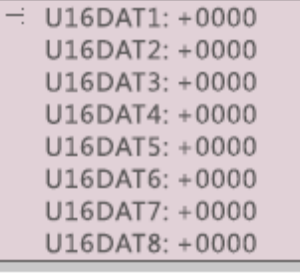

▲ Figura 7.23

Pressione as teclas PARA CIMA/PARA BAIXO para ver todos os itens. Pressione o a tecla ENTER para definir.

Pressione a tecla PARA BAIXO para rolar a tela e pressione a tecla PARA CIMA para alterar o valor. Em seguida, pressione o a tecla ENTER para salvar as configurações. Pressione a tecla ESC para cancelar alterações e voltar ao menu anterior.

#### **7.5.13 Teste de Ventoinha**

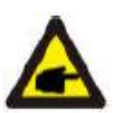

Esta função se aplica somente ao pessoal da manutenção.

As seguintes funções de teste da ventoinha estão no menu:

Are you sure?  $YES =  >  $NO =  >$$ 

▲ Figura 7.24

Pressione a tecla ENTER para salvar a configuração. Pressione a tecla ESC para retornar ao menu anterior.

# 8. Manutenção

# 8. Manutenção

A ventoinha e o filtro devem ser limpos regularmente para melhorar a eficiência do dissipador. Limpe com uma escova macia.

As outras peças do Inversor Canadian Solar não exigem manutenção regular de qualquer espécie. Entretanto, limpar a poeira do dissipador de calor ajuda o inversor a dissipar calor e prolonga a sua vida útil. A poeira pode ser removida com um pincel macio.

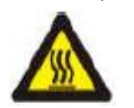

#### **AVISO:**

Não encoste na superfície do inversor quando ele estiver ligado. Algumas partes do inversor podem estar quentes e causar queimaduras. Desligue o inversor (consulte a Seção 5.2) e aguarde um período de resfriamento antes de fazer qualquer operação de limpeza ou manutenção.

As luzes indicadoras de estado do LCD e LED podem ser limpas com um pano úmido se estiverem sujas demais para serem lidas.

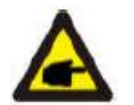

#### **OBSERVAÇÃO:**

Nunca use solventes, abrasivos nem materiais corrosivos para limpar o inversor.

#### **8.1 Manutenção da ventoinha**

Se a ventoinha não funcionar corretamente, o inversor não resfria adequadamente.

Isso pode afetar o bom funcionamento do inversor.

Portanto, é necessário limpar ou substituir a ventoinha quebrada da seguinte maneira:

- 1. Desconecte a energia CA.
- 2. Vire a chave CC na posição "OFF".
- 3. Aguarde pelo menos 10 minutos.

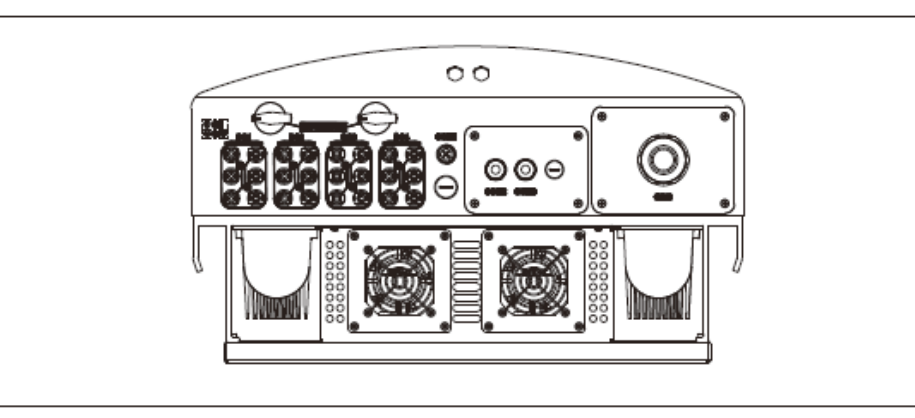

4. Remova os **4** parafusos da placa da ventoinha e remova o ventilador do compartimento lentamente.

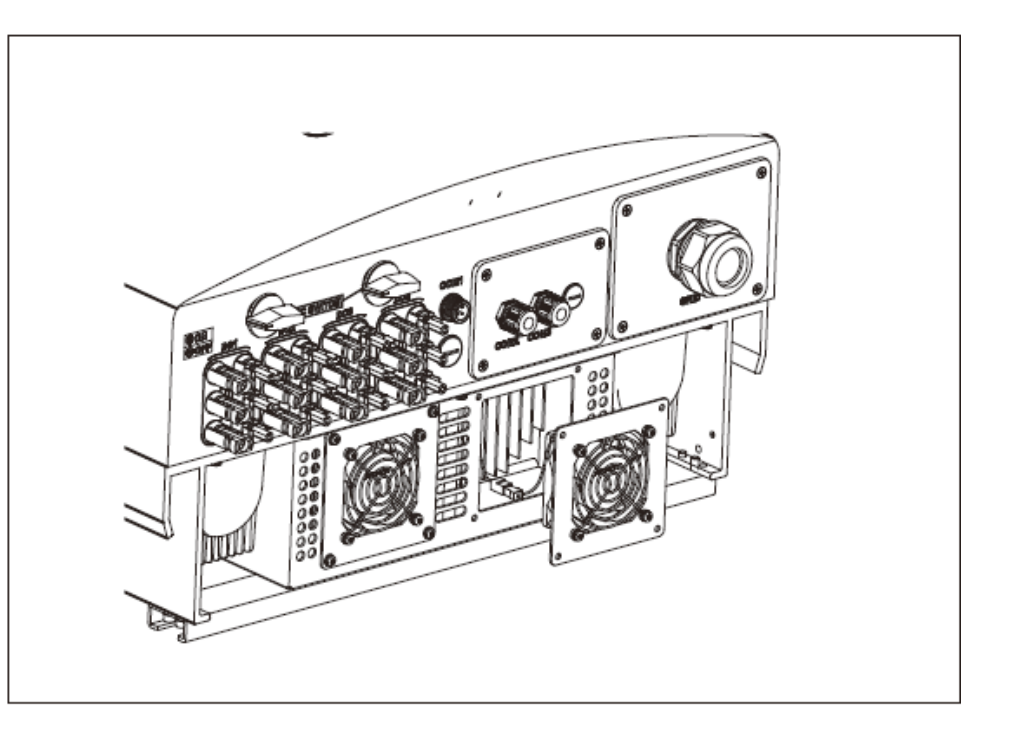

5. Desconecte o conector da ventoinha cuidadosamente e retire-o do compartimento.

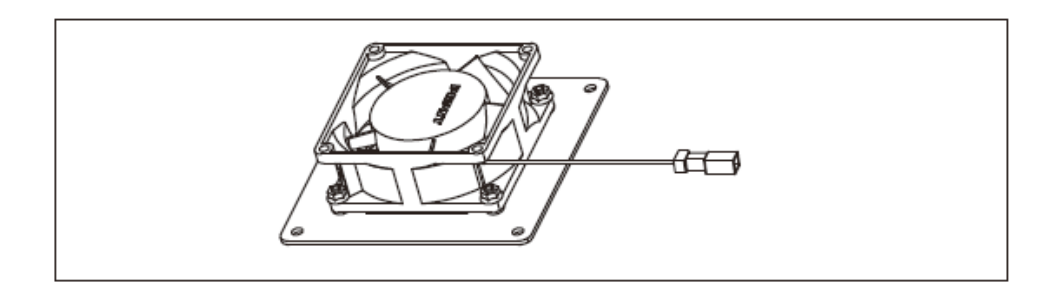

### 8. Manutenção

# 9. Solução de Problemas

6. Limpe ou substitua a ventoinha. Monte a ventoinha sobre o rack.

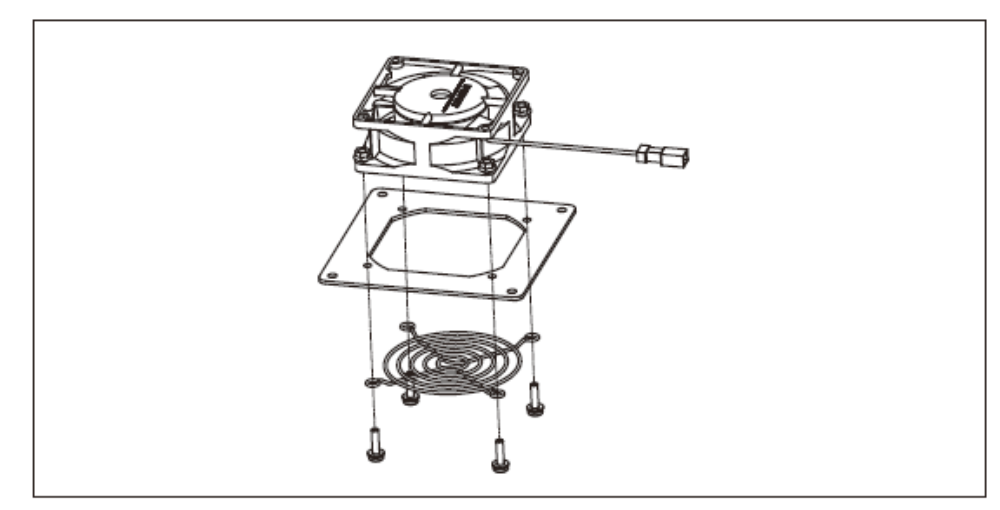

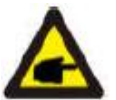

**OBSERVAÇÃO:** 

Fabricante da ventoinha: Minebea. Tipo de ventoinha: 08025VE12PGLD0.

7. Conecte o fio elétrico e reinstale o ventilador. Reinicie o inversor.

### 9. Solução de Problemas

O inversor foi projetado conforme as normas internacionais de segurança e os requisitos de compatibilidade eletromagnética para redes interligadas. Antes de chegar ao cliente, o inversor passou por vários testes a fim de garantir sua boa operação e confiabilidade.

Em caso de falha, o LCD exibe uma mensagem de alarme. Nesse caso, o inversor pode parar de fornecer energia para a rede de distribuição. As descrições de falhas e as mensagens de alarme correspondentes estão relacionadas na Tabela 9.1:

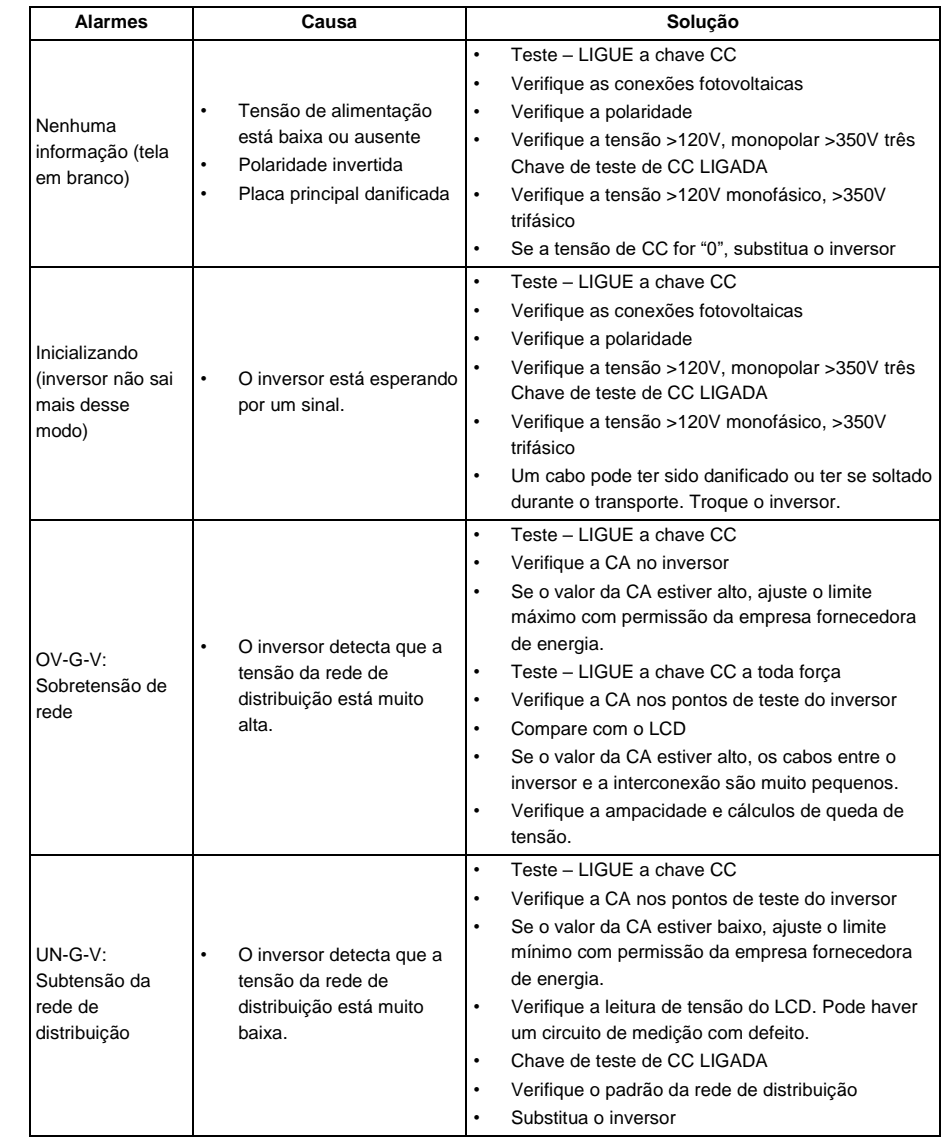

# 9. Solução de Problemas

# 9. Solução de Problemas

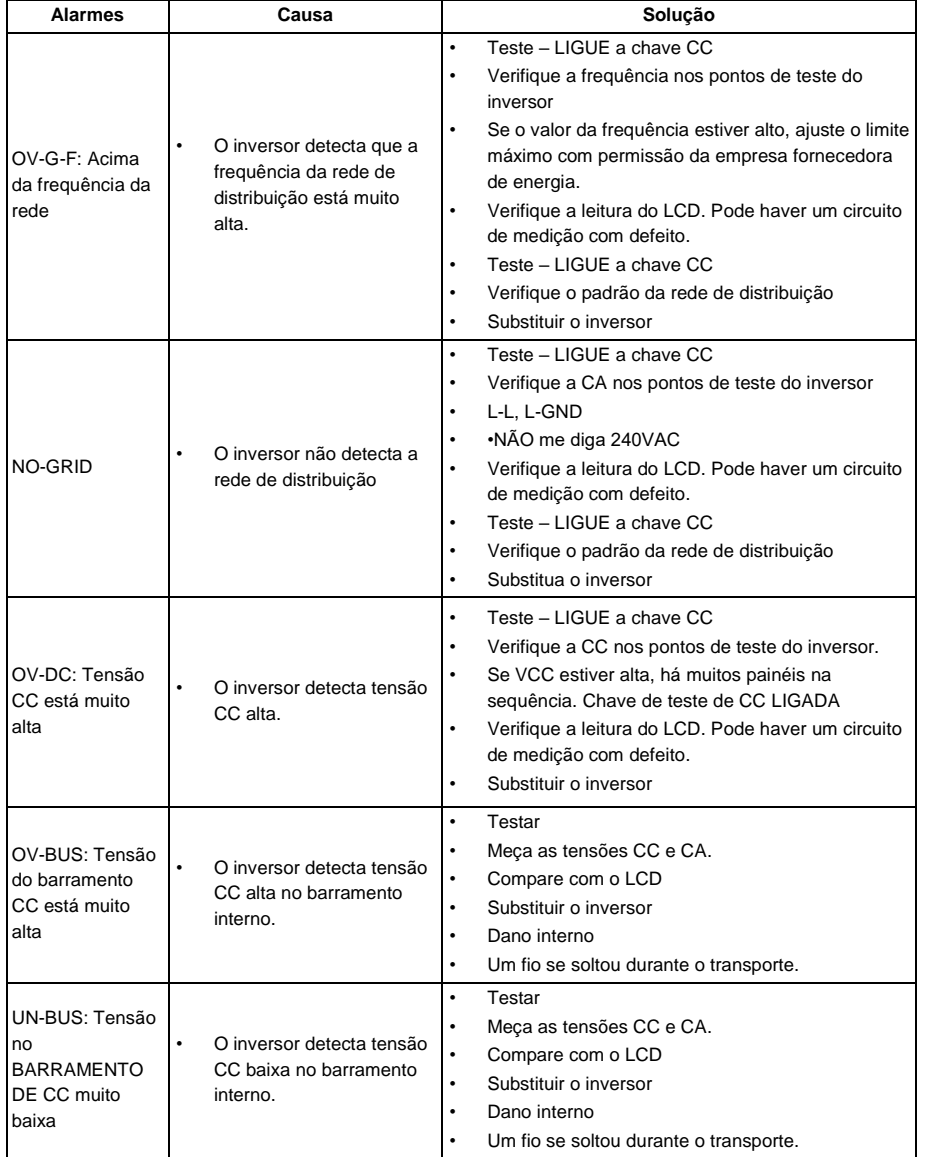

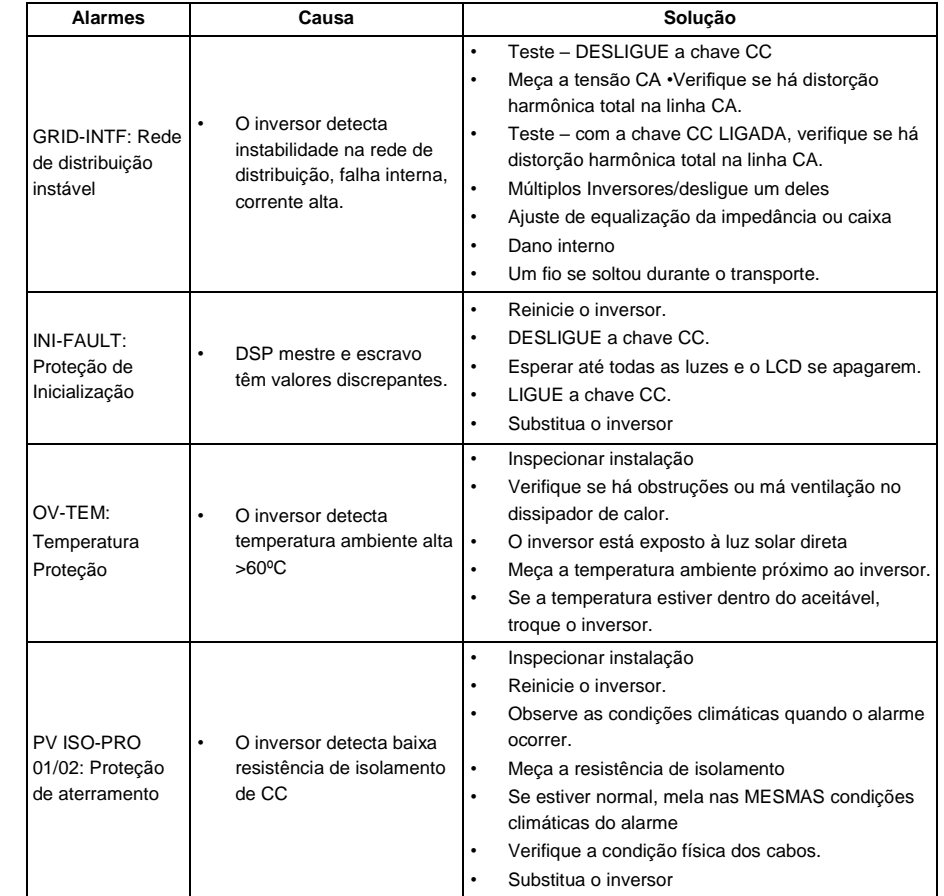

Tabela 9.1 Mensagens e descrições das falhas

# 9. Solução de Problemas

# 10. Especificação

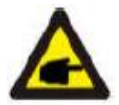

**OBSERVAÇÃO:** Se o inversor emitir qualquer mensagem de alarme entre as relacionadas na Tabela 9.1, desligue o inversor (consulte a Seção 5.2 para desligar o inversor) e aguarde 5 minutos antes de religá-lo (consulte a Seção 5.1 para ligar o inversor). Se a falha persistir, entre em contato com o distribuidor local ou central de atendimento. Tenha em mãos as seguintes informações antes de entrar em contato conosco.

- 1. Número de série do inversor.
- 2. O distribuidor/fornecedor do inversor trifásico Canadian Solar (se disponível);
- 3. Data de instalação.
- 4. Descrição do problema (p. ex: a mensagem de alarme exibida no visor LCD e o status dos LEDs indicadores de status. Outras leituras obtidas no submenu de Informações (consulte a Seção 7.2) também podem ser úteis.
- 5. A configuração do painel fotovoltaico (e.g. número de painéis, capacidade dos painéis, número de strings etc.);
- 6. Seus dados de contato.

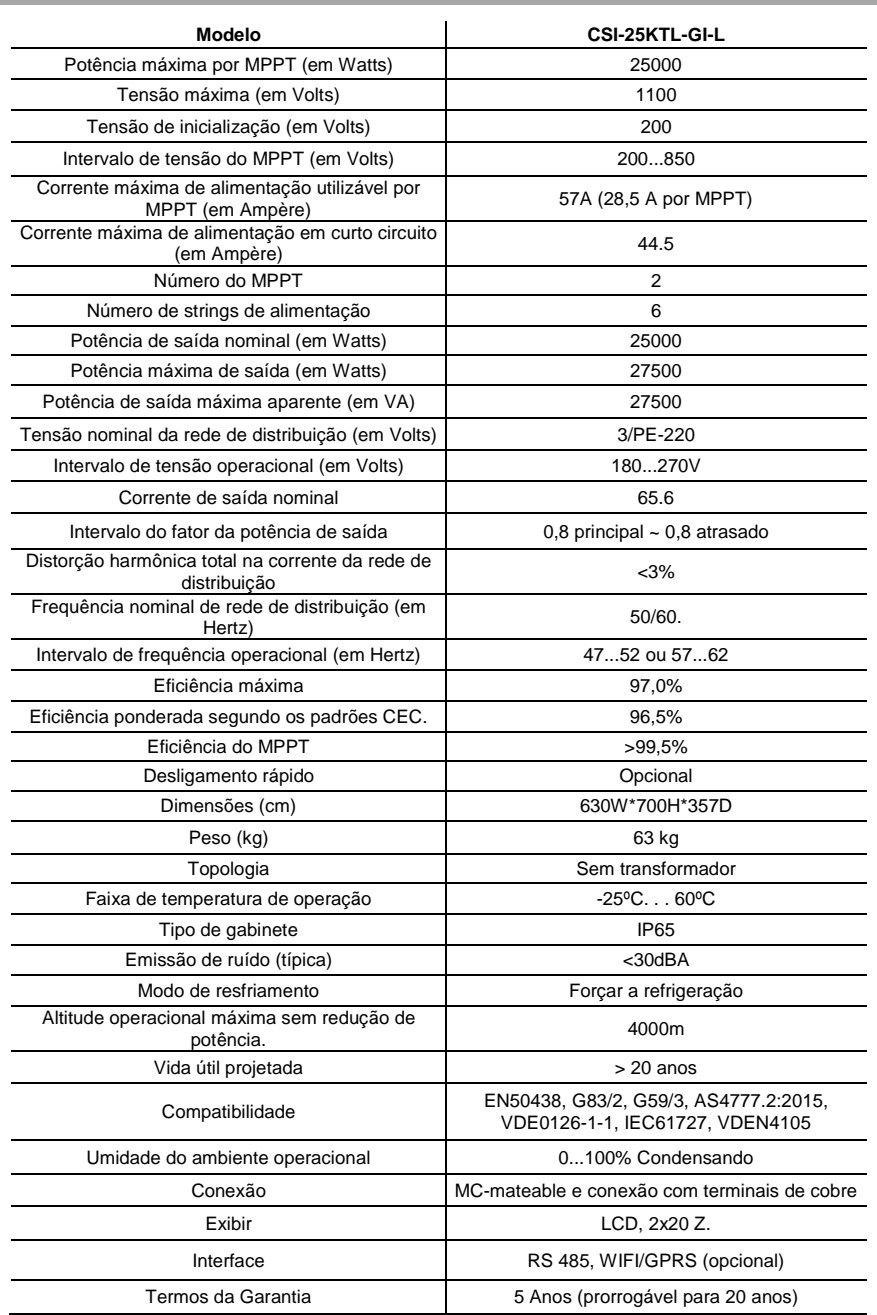

# 10. Especificação

# 10. Especificação

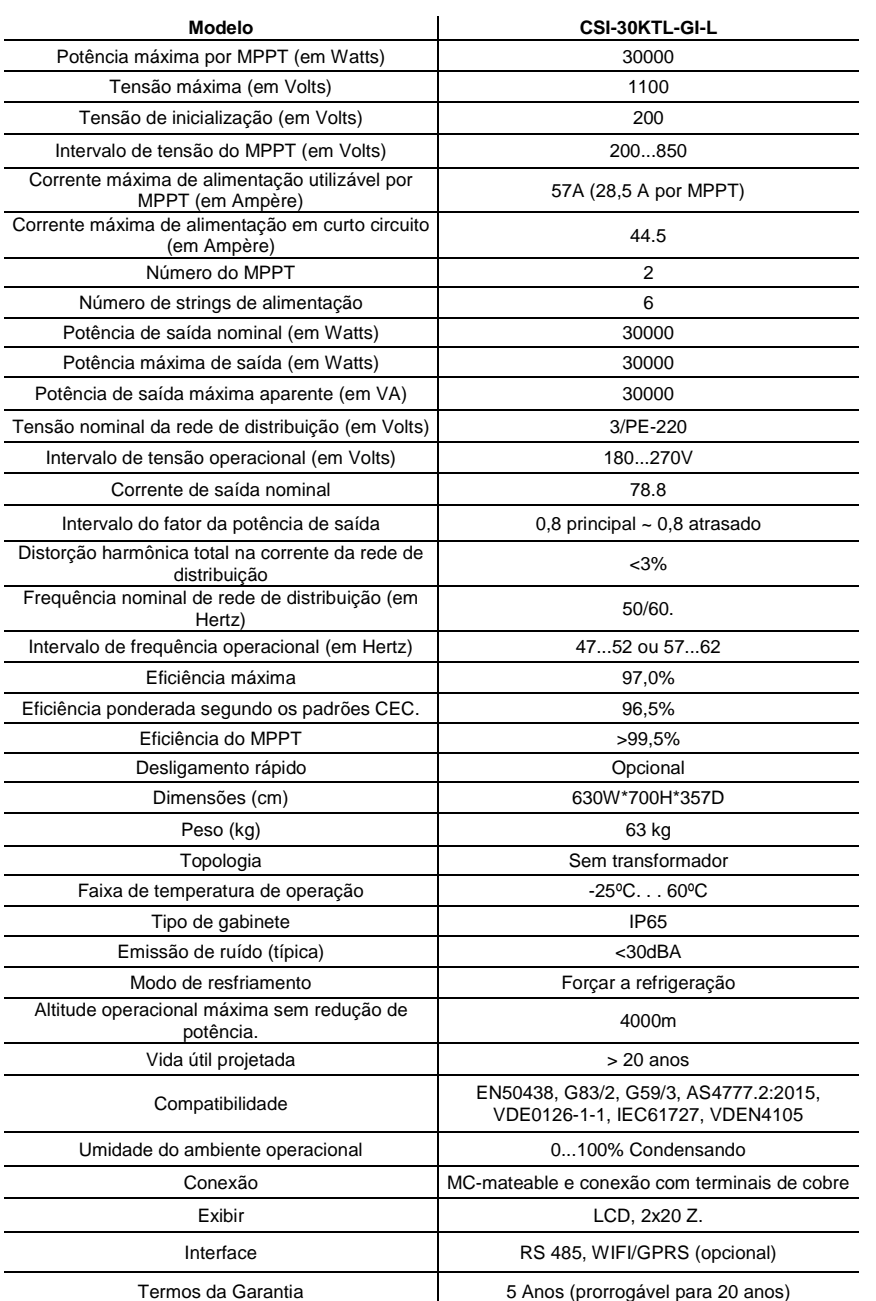

Curva P/V para CSI-25KTL-GI-L

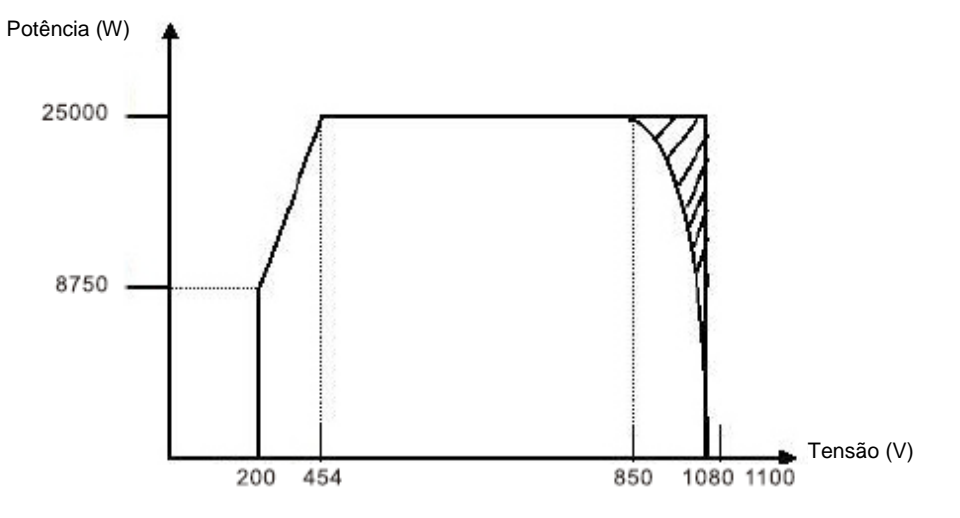

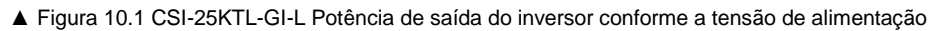

Curva P/V para CSI-30KTL-GI-L

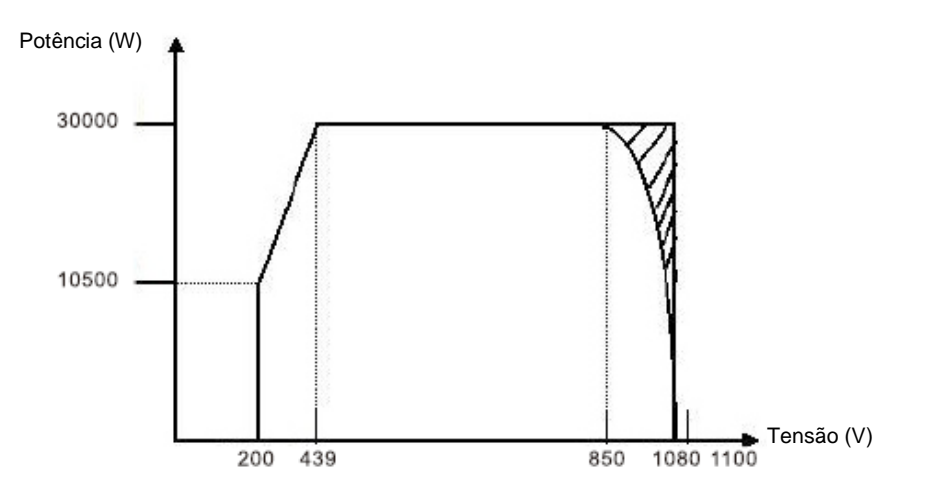

▲ Figura 10.2 CSI-30KTL-GI-L Potência de saída do inversor conforme a tensão de alimentação

# 10. Especificação

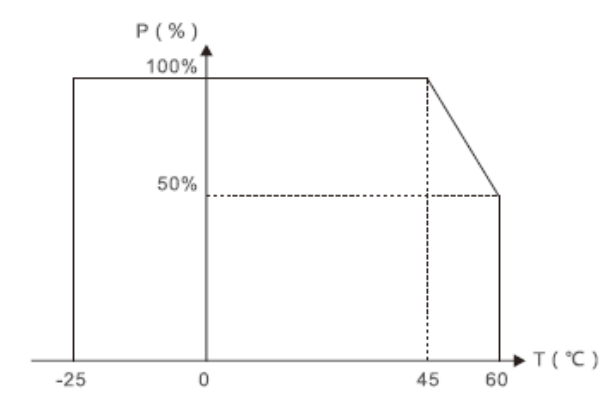

▲ Figura 10.3 Potência de saída do inversor de acordo com a temperatura ambiente.